# VIDEO GAME ANTHOLOGY VOI.10

**POSSIBLE MANUS** 

# $ZZ = k$ Mr. Do! v.s UNICORNS ミスター・ドゥ対ユニコーン FOR NY 68000/NY 68030 取扱説明書

# CUNIVERSAL SALES CO.LTD. REPROGRAMMED BY DEMPA/MICOMSOFT **CDEMPA/MICOMSOFT CM. Mishima**

#### VIDEO GAME ANTHOLOGY ·• \_.., Jli.1J I{ e "jl リ門~" ーすべてのゲームファンヘー ~すべてのゲームファンヘ~

コンピュータ・ゲームの発展にはめざましいものがあります。 年々、新しいアイデアが導入され、グラフィックも音楽も、ほん の数年前に比べても格段にすばらしくなっています。 とはいえ、ゲームの面白さの本質は昔も今も変わりません。ゲ

ームの面白さは、「新しし\\_J、「古しUといっ芝、発売時期だけに左 右されるものではありません。 ところが、ほとんどの作昂は、数年も経つと市場から消えてしまい、プレ イできなくなってしまいます。こうした現状もあってか、最近では、業務用 の基板を直接購入するユーザーも増えてきましたが、すでに基板でも入手困 難なゲームもあります。 マイコンソフトでは、良いゲームを世の中に紹介、残していくことは、意 義のあることだと考え、「VIDEO GAME ANTHOLOGY」シリー ズを企画しました。 て、 エンター エンター・エンター エンター・エンター エンター・エンター エンター・エンター エンター・エンター エンター・エンター エンター・エンター エンター・エンター 時代を超えた、ゲームの本質を持つ作品群を厳選して、パソコン上に復活 させていきたいと思います。

苦からのゲームファンの万にはこれらのゲームの魅力を再認識していただ けることと思いますし、新しいゲームファンの方にも、ゲームは派手なグラ フィツクや音楽がすべてはないことが分かっていただけることでしょう。 本当に良いゲームは、どんなに時を経ても面白いものです。

•

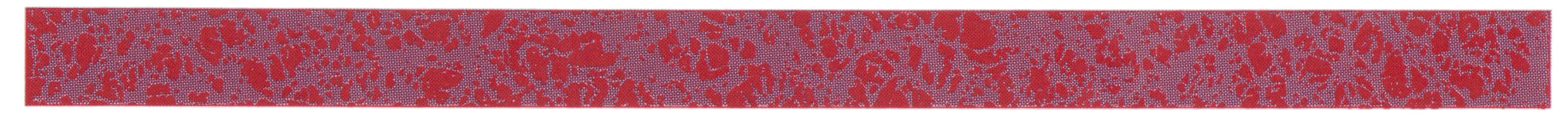

この度は当社製品「VIDEO GAME ANT-HOLOGY vol.10ミスター・ドゥ/ミスター・ ドウ対ユニコーンFOR X68000/X68030 を お買い上げいただき、まことにありがとうご お買い上げいだだき、まことにありがとうご ざいます。本書はソフトを正しくご利用い芝 だく定めの説明書です。ソフトをご使用にな る前によくお読みください。

商品のパッケージには以下のものが同梱され ています。ご確認ください。

> 取扱説明書(本書) 取扱説明書(本書)

5インチ・フロッピーディスク 1枚

ユーザーズ・カード(ハガキ) - カード(ハガキ) - カード(カード) - カード(カード) - カード(カード) - カード(カード) - カード(カード) - カード(カード) - カード(カード)

サポート・カード サポート・カード

事項を記入してポストに投函してください。 事項を記入してポストに投函してください。

お手数ですが、ユーザーズ・カードは必要

フロッピーディスク取扱上の注意 ●ディスクの磁性面を汚損すると機械が内容 を読み取れなくなることガあります。指など が独れないよう取り扱いに注意してください。 ●磁力のあるものを近づけたり、テレビなど ・磁力のあるものを近づけたり、テレビなど 強い磁気を発生するものの上に置くと磁気の 影響でディスクの内容が破壊される恐れがあ

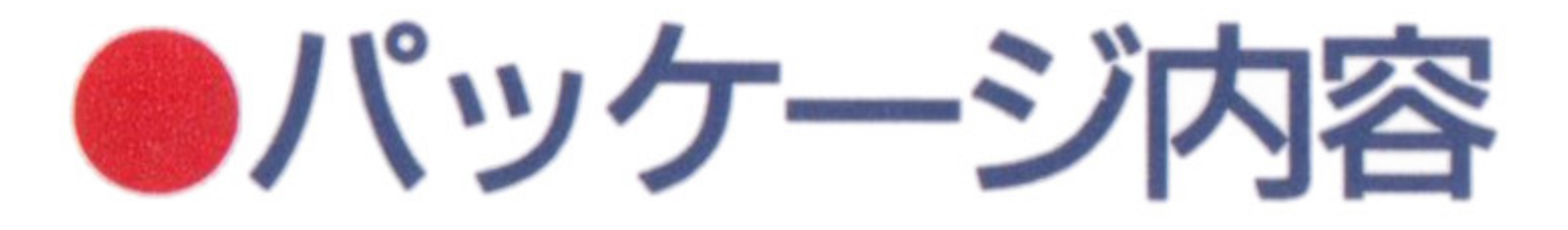

後のユーザー・サポート、次回作の参考など

るので、おやめください。 ・ディスクのライトプロテクト・シールは、 はがさないでください。

#### に利用させていだきます。

当社は、当社が著作権を有する本ソフトウ 工戸の複製〈コピー〉行為および賃貸〈レン タル)行為について、これを一切許可してお タル〉行為について、これを一切許可してお りません。もし違反しだ場合には懲役または

#### サポート・カードは、万一、商白にトラブ

ルガ発生して、当社に修理等をご依頼になる 場合必要となりますので、大切に保管してお いてください。 いてください。

#### 罰金ガ課せられます。

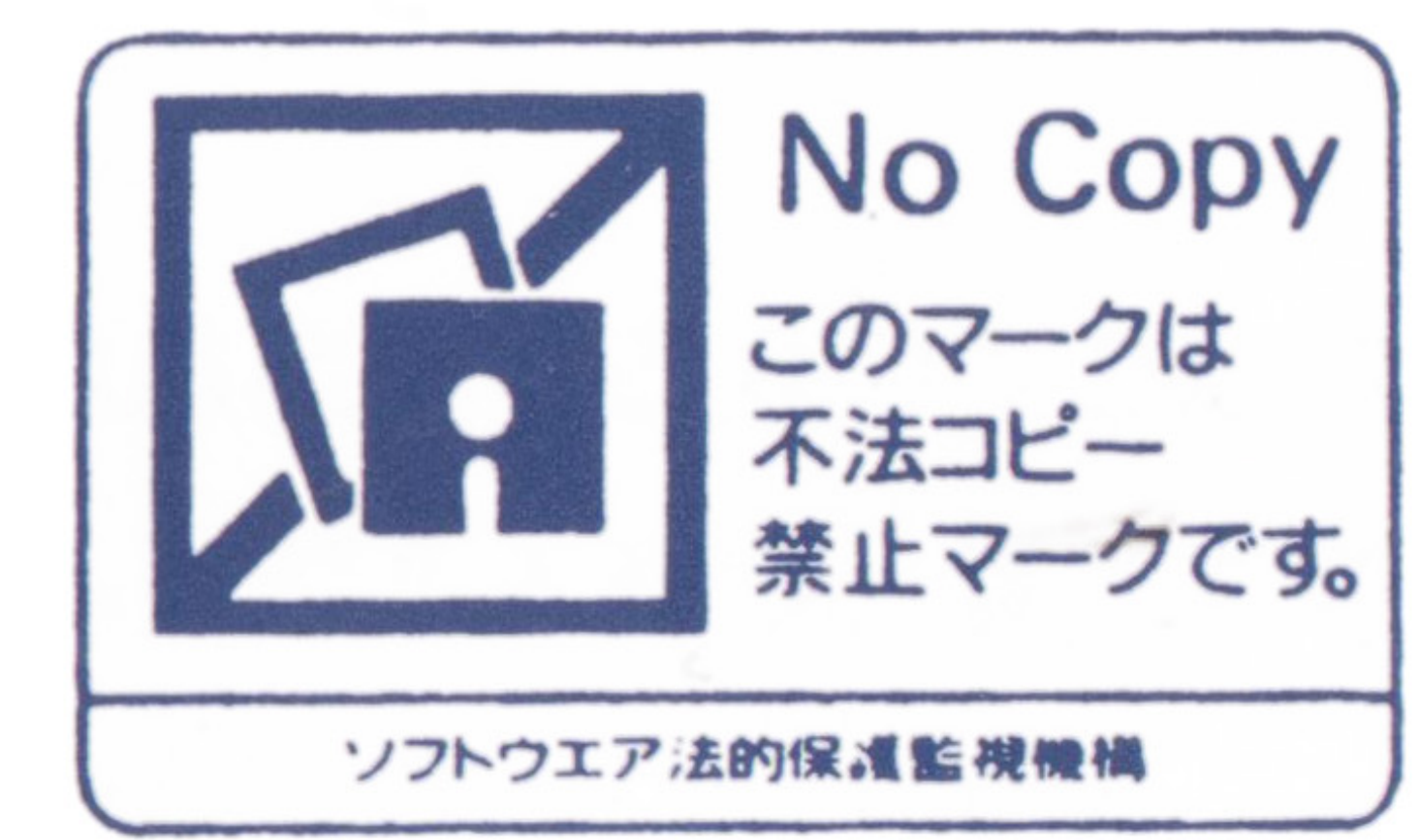

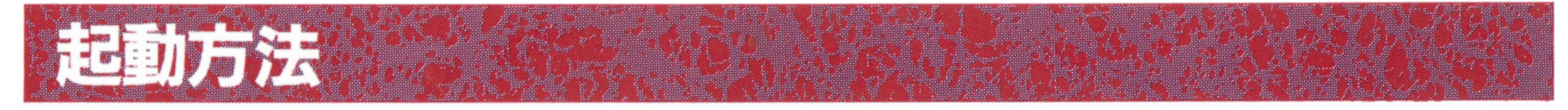

このディスクには、「ミスター・ドゥ」と 「ミスター・ドウ対ユニコーン」の 2本のゲー ムガ収めてあります。それぞれ、以下の方法 によって、ゲームをスタートさせてください。 によって、ゲームをスタートさせてください。 なお、×68000シリーズ、×68030シリーズのい ずれでも同じ起動方法でゲームを始めること ができます。 ができます。

●ミスター・ドゥ対ユニコーン ミスター・ドウ対ユニコーン ドライブ1にゲーム・ディスクを挿入し、 ドライブ?にゲーム・ディスクを挿入し、 パソコン本体の電源を入れてください。ゲー パソコン本体の電源を入れてください。ゲー ムは自動的に始まります。ドライブ Oにゲー ム・ディスクを入れた場合でも F2 キーを 押しながら(※)電源を入れると、ドライブ 1に入れた時と同じく「ミスター・ドゥ対ユ

ドライブ Oにゲーム・ディスクを挿入し、 パソコン本体の電源を入れてください。ゲー ムは自動的に始まります。ドライブ1にゲー ム・ディスクを入れだ場合でも「Fllキーを 押しながら(※)電源をいれると、ドライブ Oに入れだ時と同じく「ミスター・ドウ」を 起動することができます。

4

ハードディスクをご使用になっている方へ /\ードディスクをご利用のお客様で、起動 をハードディスクからに設定されている場合 をハードディスクからに設定されている場合 は、そのままで本ソフトウ工戸を起動させる ことはできません。 OPT.1 キーを押しな がら上記の操作を行なってください。

二コーンJ を起動することができます。 (※) | F1 | F2 | キーはゲームが始まるま で押し続けてください。

●ミスター・ドゥ

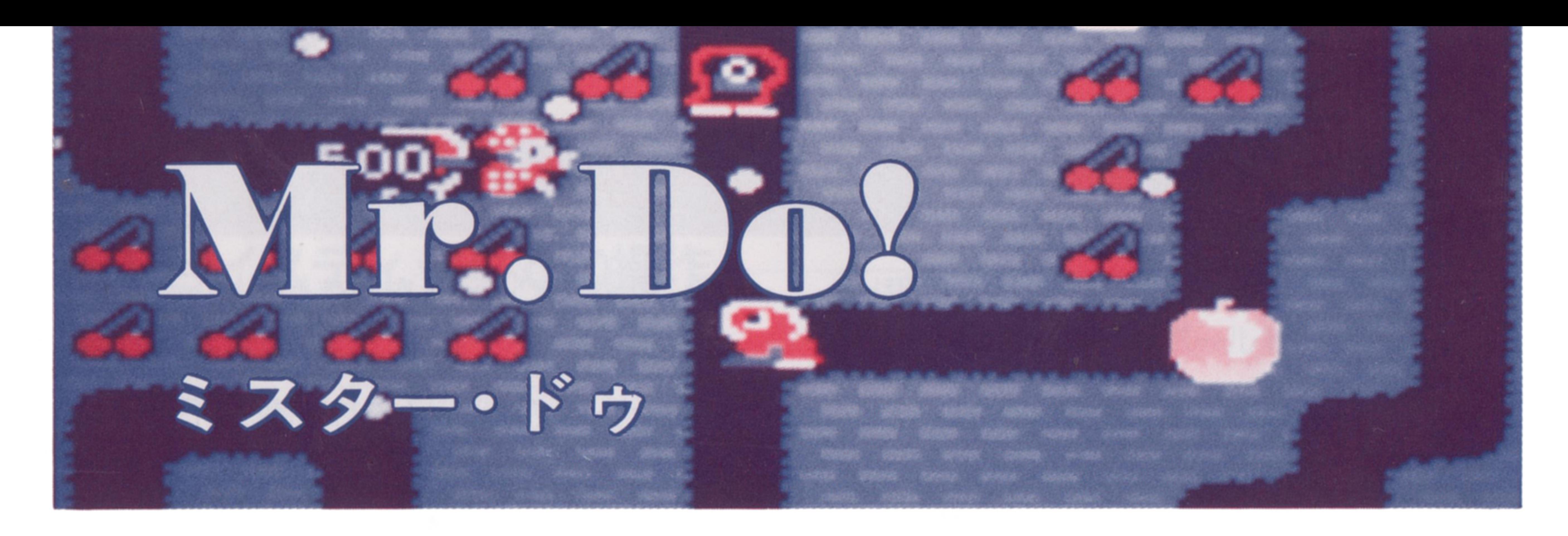

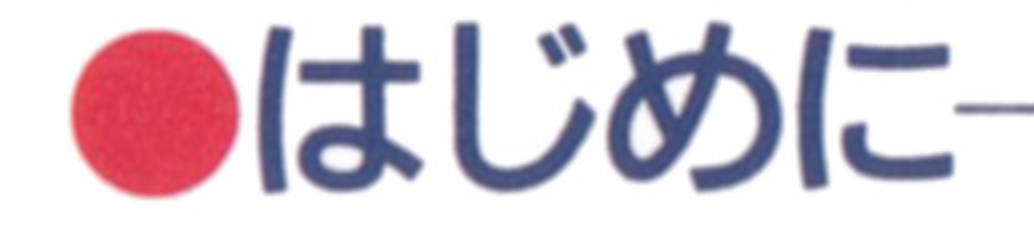

ミスター・ドウは1982年にユニバーサル社

など、後のゲームに多大な影響を与えたゲー

ガ世に送りだしだコミ力ルなキャラクター・ ゲームです。 ジクザグに飛ぶパワーボール、押して落と せる障害物、知能をもっているかのような敵

キャラクター、集めると1人増えるEXTRA

すべて倒すなどの条件を満芝すとステージ・ クリアです。敵の倒し方は 2通りあります。

一つは、コントローラーのA Bボタンを押

して敵にパワーボールを投げつける方法。も

ぶされると、残り人数ガ1人減り、すべてや られてしまうとゲーム・オーバーです。

う一つは、リンゴの下を堀り、足場を失って

- ゲームガスタートすると軽快な音楽と共に
- 主人公ミスター・ドゥガ画面に現れます。コ
- ントローラーでミスター・ドウを操作して地
- 面を堀りながら、チェリーをすべて取る、敵を
- 
- 落ちてきたリンゴで敵をつぶす方法です。う まく敵をリンゴの下に誘い込むと一度に多く の敵をつぶすことガできます。芝だし、うっ かりしていると、ミスター・ドウ自身もリン ゴでつぶされてしまいますので注意ガ必要で す。 ミスター・ドウは敵に当だるかリンゴにつ
- 

ムです。

ゲームはヒットし、ミスター・ドウ・シリ ーズとして 4作まで作られましだ。まずは、 記念すべき 1 作目である「ミスター・ドゥ」 をお届けします。

# ●ゲームの進行

ミスター・ドゥは業務用ゲーム機を再現し

だ物です。 まず、「F6」を押すことでコインをゲーム 機に投入した状態になります(「CREDIT」の 数字が増える)。

この状態で F8 を押すとゲームガスター トします。 コインを2枚以上入れた状態(「CREDITの 数字が 2 以上の時) で 下9 を押すと 2人交 互プレイガスタートします。

.

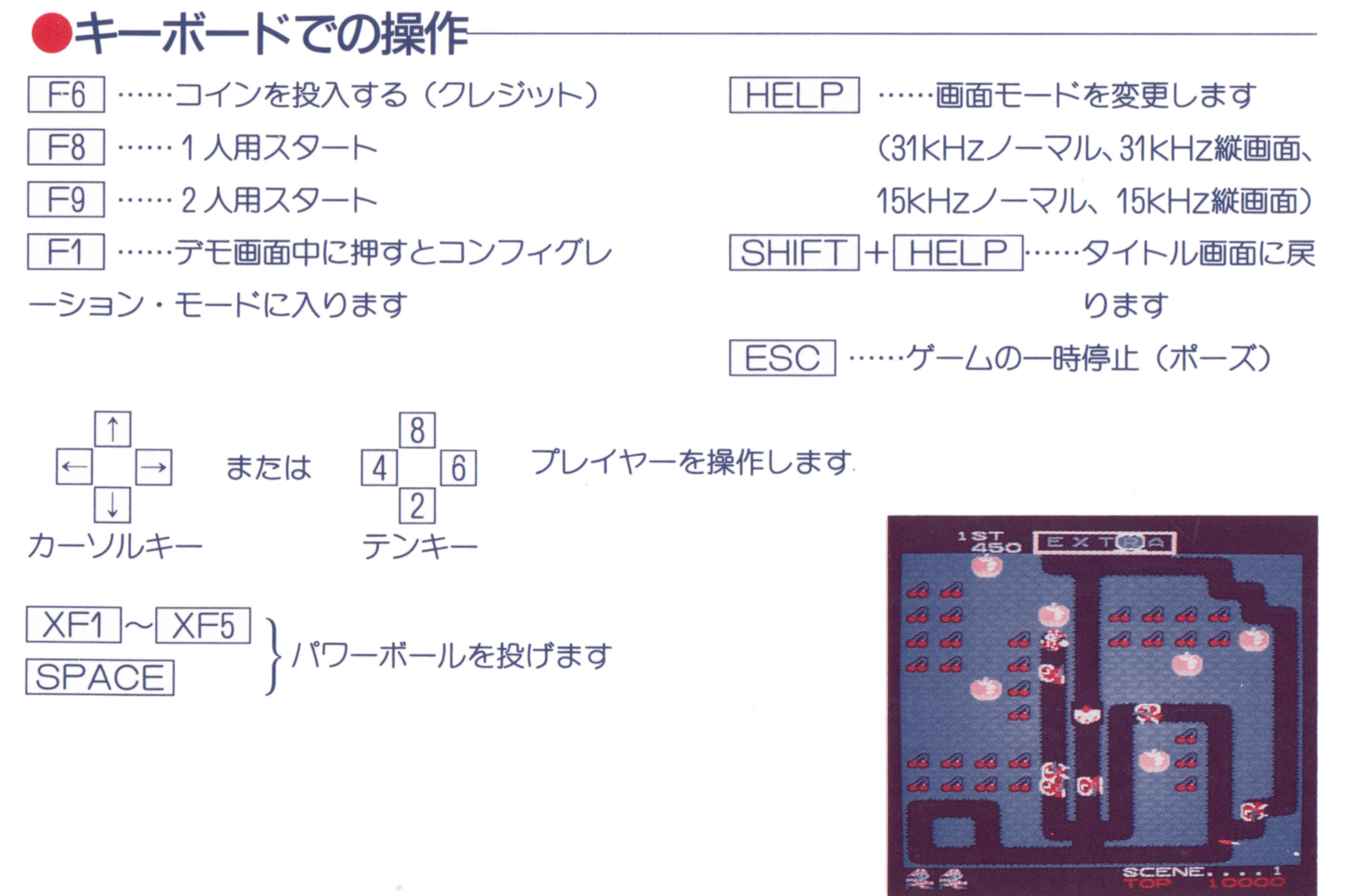

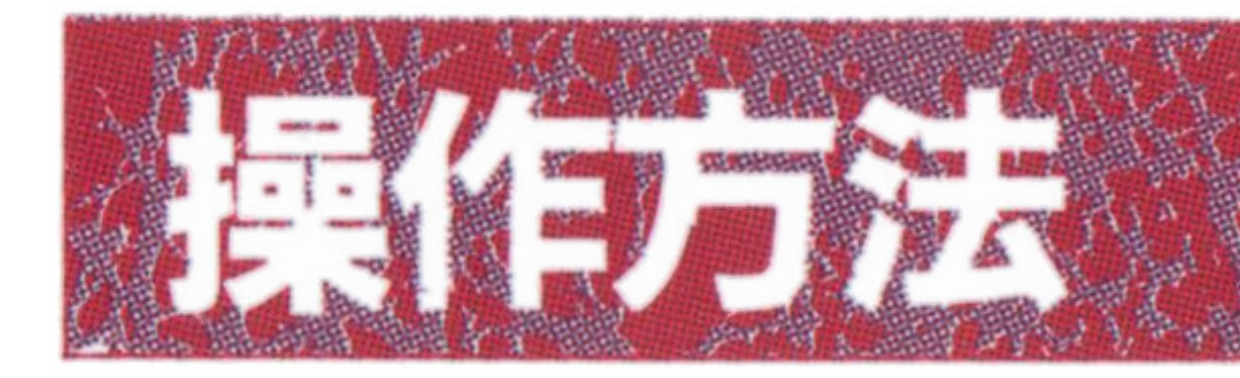

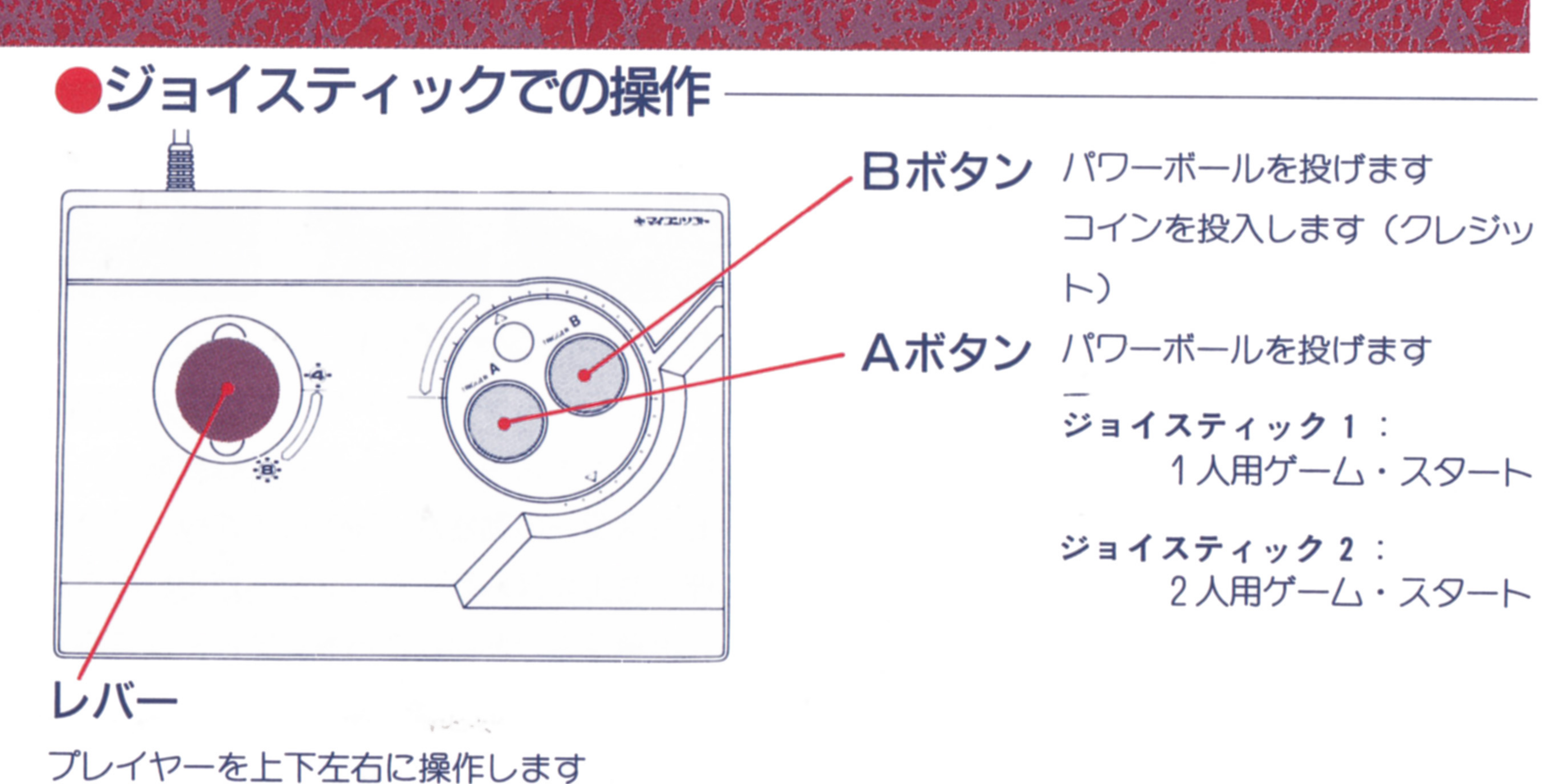

ステージ・クリアの条件 ①チエリーをすべて食べる。 ②モンスターをすべて倒す。

③エキストラ・モンスターを倒してE・×・T・R・Aの文字をそろえる。 EXTRAをそろえると、さらにミスター・ドゥガ1人増えるぞ。 SPECIAL Cダイヤモンド〉を取る。 ゲーム・オーバーになっても、再ゲームできるぞ。

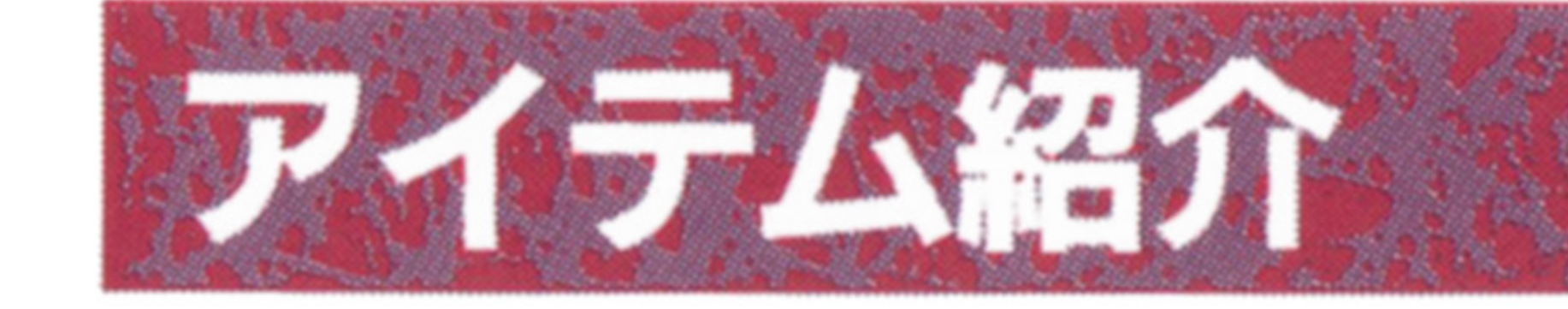

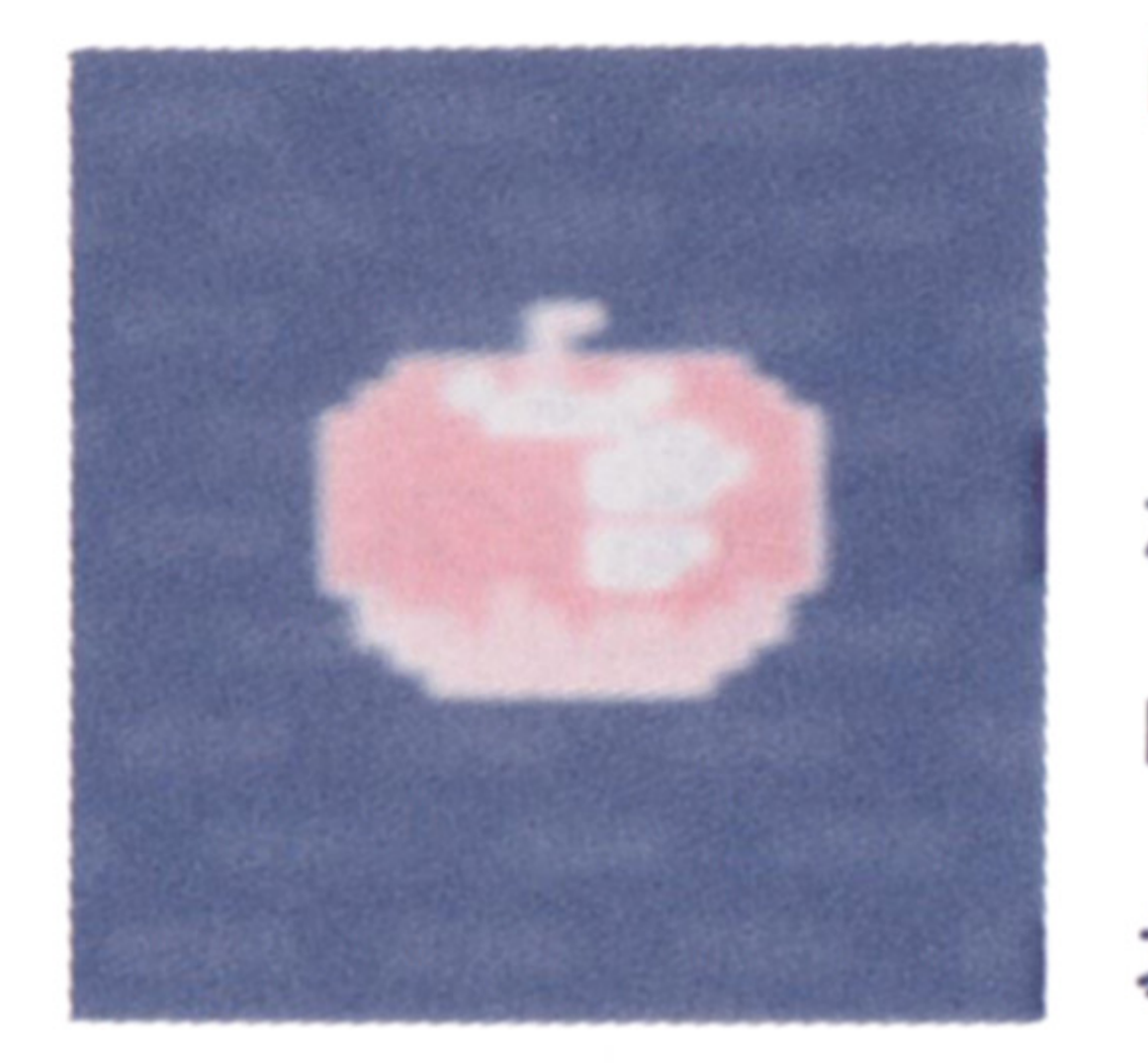

リンゴ ニュートンガ万育引力 を発見した時のように、 リンゴは落ちるものと相 場ガ決っている。

モンスターの上に落とせば、つぶしてやっ つけることガできるが、自分もつぶされない

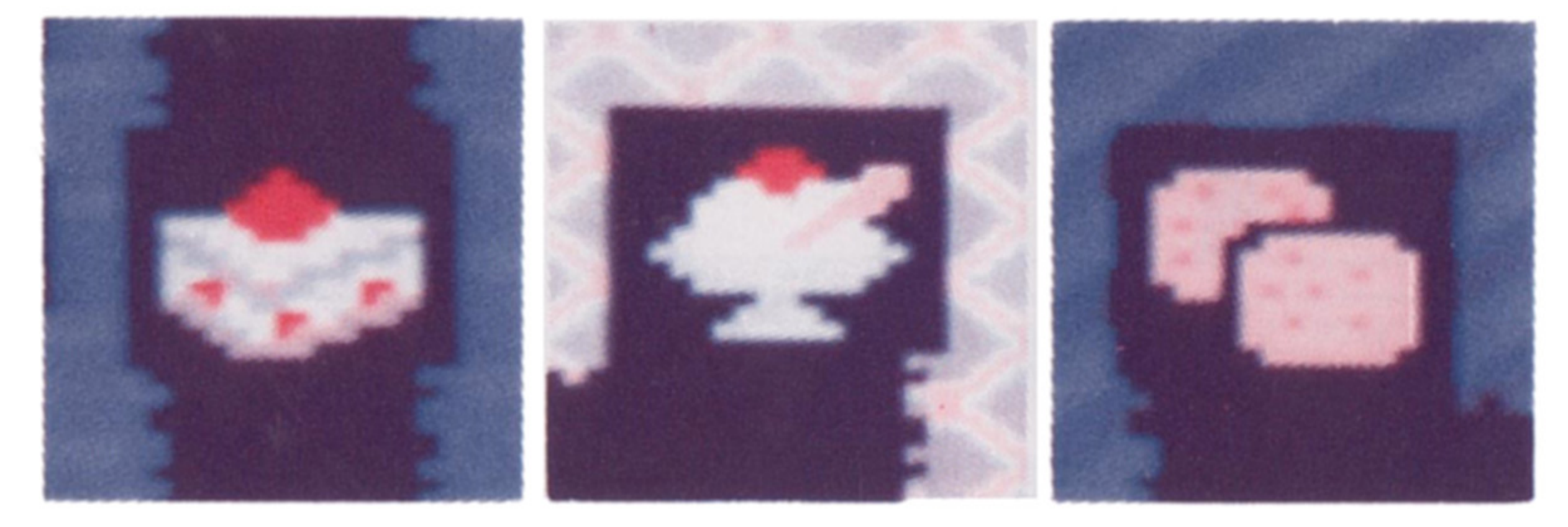

センター・ターゲット

#### ように気をつけなければならない。

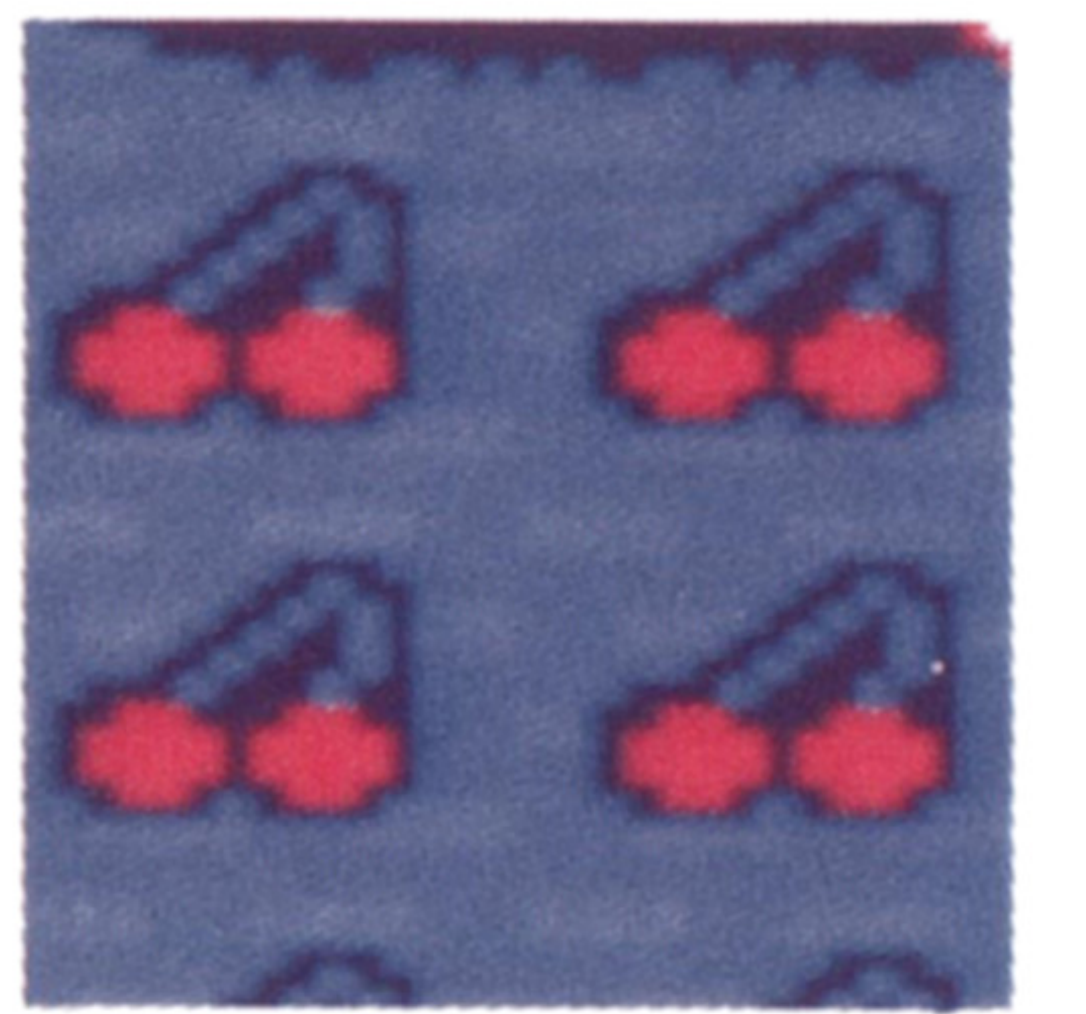

# チェリー 50点 画面上のすべてのチエ リーを食べるとステージ ・クリ戸。 8個連続で食 べると、500点のボーナス だ。 SPECIAL 8,000点 まれに、リンゴを落と して割つだ後|こ、SPECI

AL(ダイヤモンド)が出

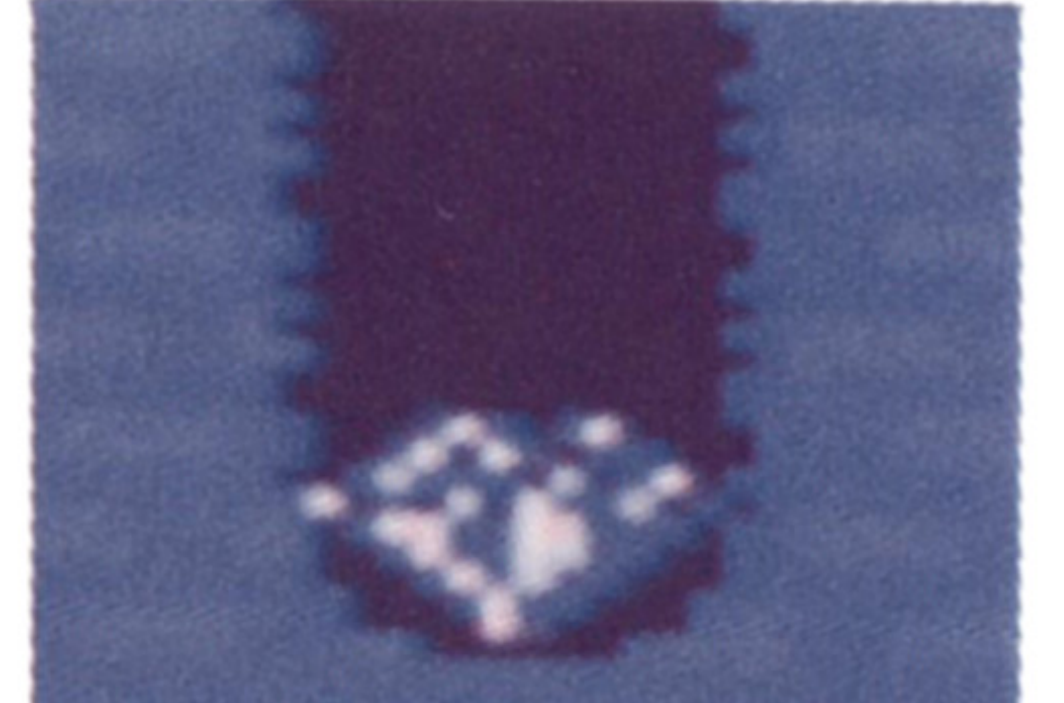

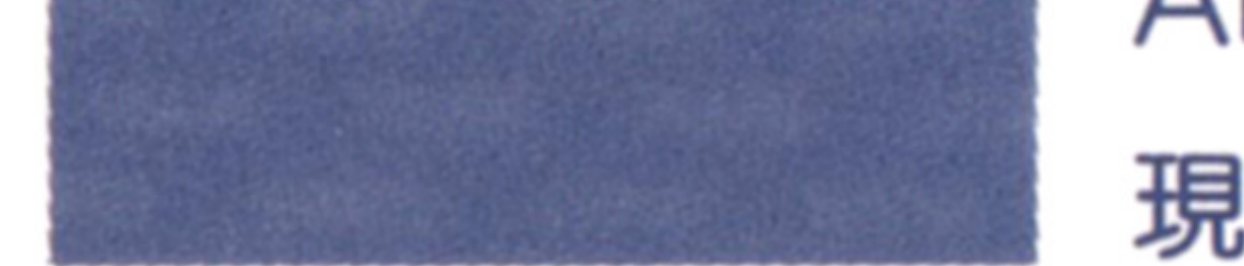

センター・ターゲットは、画面中央に現わ れるボーナス・戸イテムだ。これを取ると、 モンスターの動きが一時的に止まり、子分を 伴ったエキストラ・モンスターが現われる。 お菓子系ガ多いところを見ると、ミスター ・ドゥは甘いものガ好き……? ケーキ 1,000点 ビスケット プリン 戸イスクリーム 2.500? 1,500点 2,000点

現することガある。

#### SPECIALを取るとクレジットが増加し、

ゲーム・オーバー後にもう1ゲーム遊ぶこと

ができるぞ。

# モンスターとの闘い事なテクニック

### パワーボールを投げろ/

パワーボールは壁に当たると跳ね返るので、

これを計算に入れて投げよう。どのように跳

ね返るかをしっかり把握していれば、かなり

遠くにいるモンスターをねらってやっつける

ことも可能だ。

また、一度投げたパワーボールが、モンス

## ●リンゴを落とせ/

ターに当芝って再びミスター・ドゥの手元に 戻ってくるまでには少し時聞がかかる。この 時間は、パワーボールを何回も投げるほど長 くなる。その問、ミスター・ドゥは無防備な ので、むやみにパワーボールを投げるのはひ かえよう。

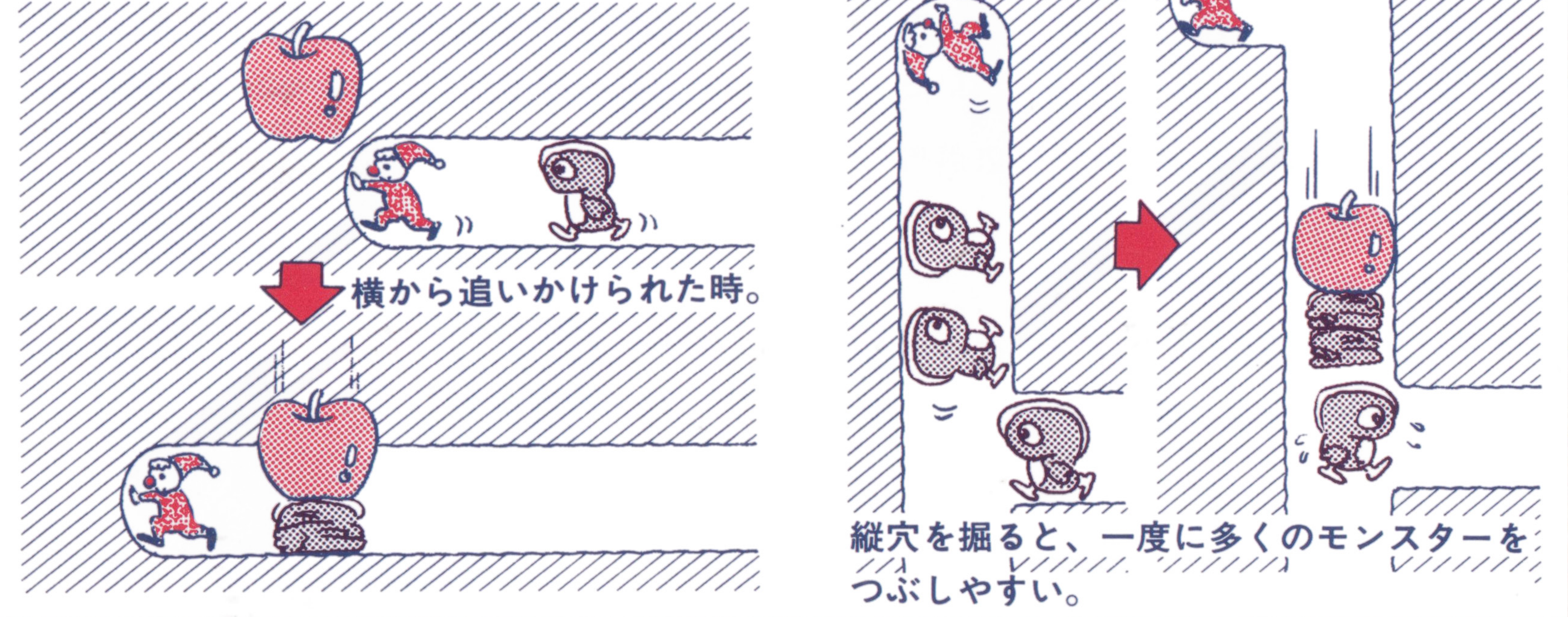

リンゴは、その下を掘るか、左右から押し てリンゴの下に足場のない所まで持って行く と下に落ちる。モンスターをつぶすとリンゴ は消えるが、 2ブロック以上の高さから落と しても割れて消えてしまうので、ムダに落と さないように。

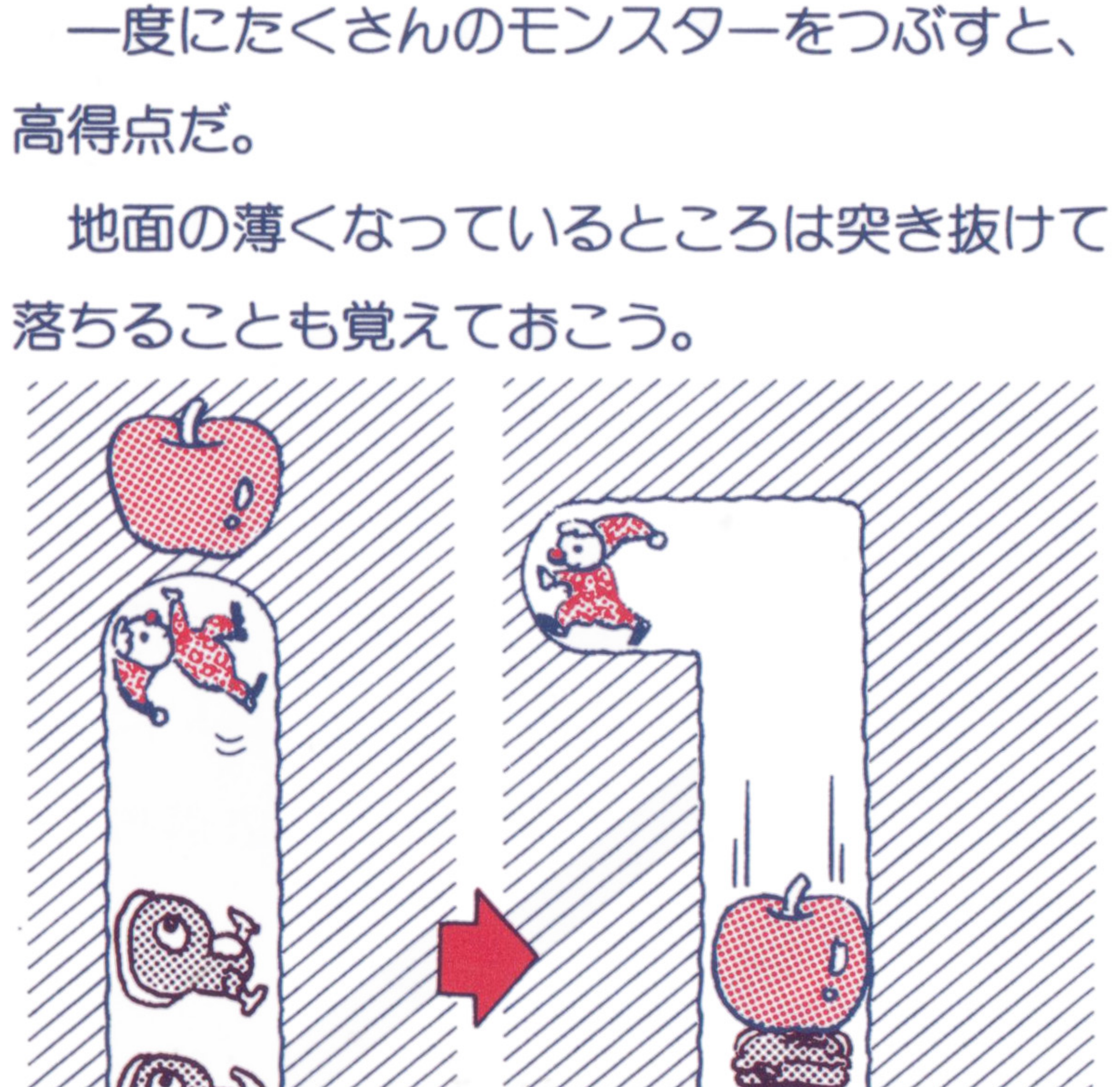

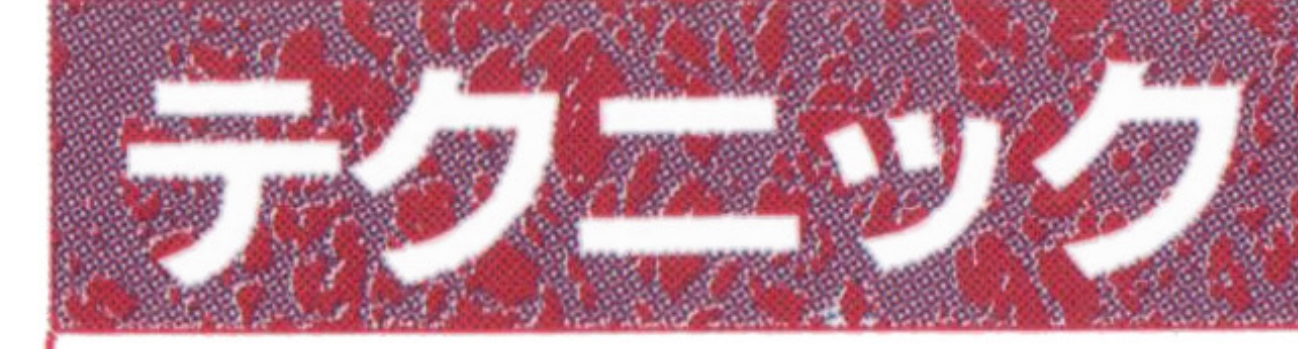

#### ●センター・ターゲット ー センター・ター ウェー ウェー ウェー サーバー アクセス しゅうしゅう しゅうしゅうしゅ

画面の中央に出現するセンター・ターゲッ トは高得点だ。出現する敵を恐れず、すかさ ず取りに行こう。センター・ターゲツトを取 ると敵の動きが一時的に止まってしまう。こ の時、うまくリンゴの下で動きを止めて、一 の時、うまくリンゴの下で動きを比めて、一 気に高得点をねらうことも可能だ/

#### ●リンゴになったモンスター ■ マンゴになったモンスター マンゴになった マンゴになった しょうしょうしょう

エキストラ・モンスターを倒すとリンゴに <u>- ストラ・ストラー マークスター マークスター エー・エー・エー・</u>

ま芝、画面上部では、今までに取っ疋E・×- T・R・Aのキャラクターと次に出現するエキ ストラ・モンスターが表示されている。まだ 自分ガ取っていないエキストラ・モンスター が出現するよう、タイミングをみはからって、 センター・ターゲットを取ろう。 ●リンゴは落とすタイミングが大切! リンゴの下を掘っても、ミスター・ドつが その下でじっとしていればリンゴは落ちてこ ない。ミスター・ドウガその下からいなくな って初めて落ちてくるのだ。

ように注意しよう。 ように注意しよう。 穴の掘り方!こも気をくばれ。 基本的にモンスターは穴のあいている所し か通らない。穴の掘り方によっては、うまく モンスターを誘導してゲームを有利に進める ことができる。 ことができる。 あまり、モンスターガ自由に動き回れるよ うな掘り方は避けたほうが良いだろう。

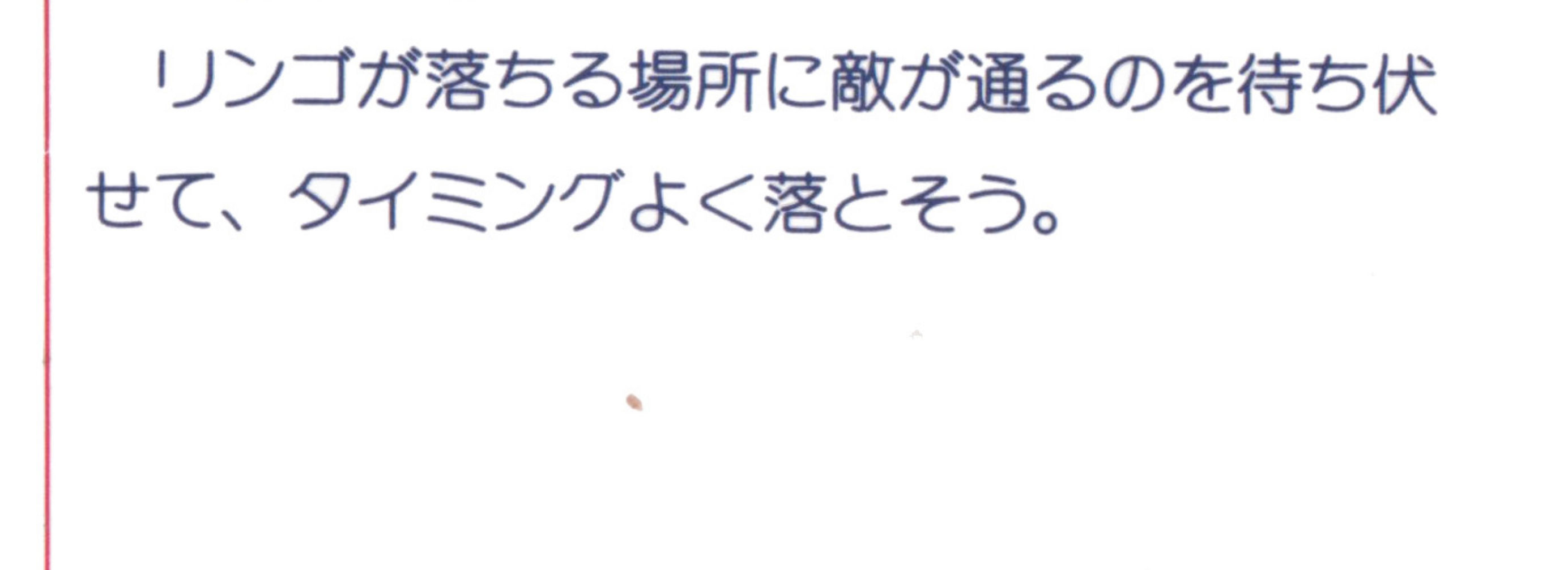

10

変わる。文字を持つだエキストラ・モンスタ

ーをやって マンディー・マンチ マンチ

に変わってしまう。そのときリンゴの足元に

穴があいていると、このリンゴガ一斉に落ち

てくるので、ミスター・ドつもつぶされない

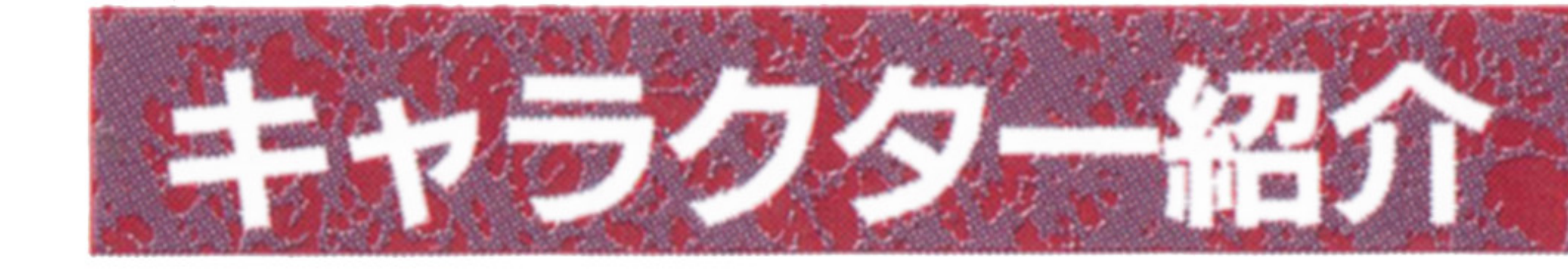

## ミスター・ドウ このゲームの主人公。ピ工口姿ガ愛らしい。

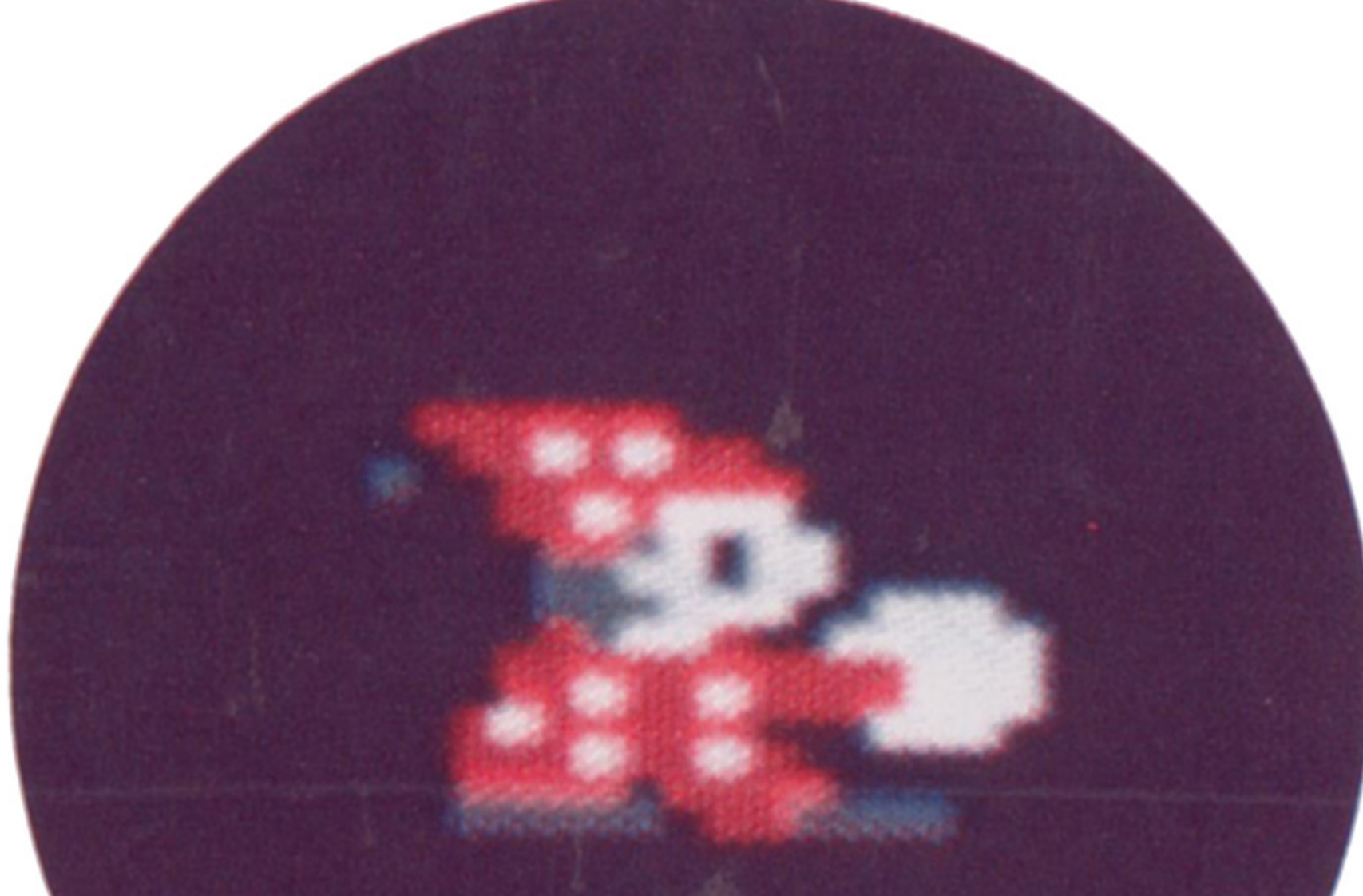

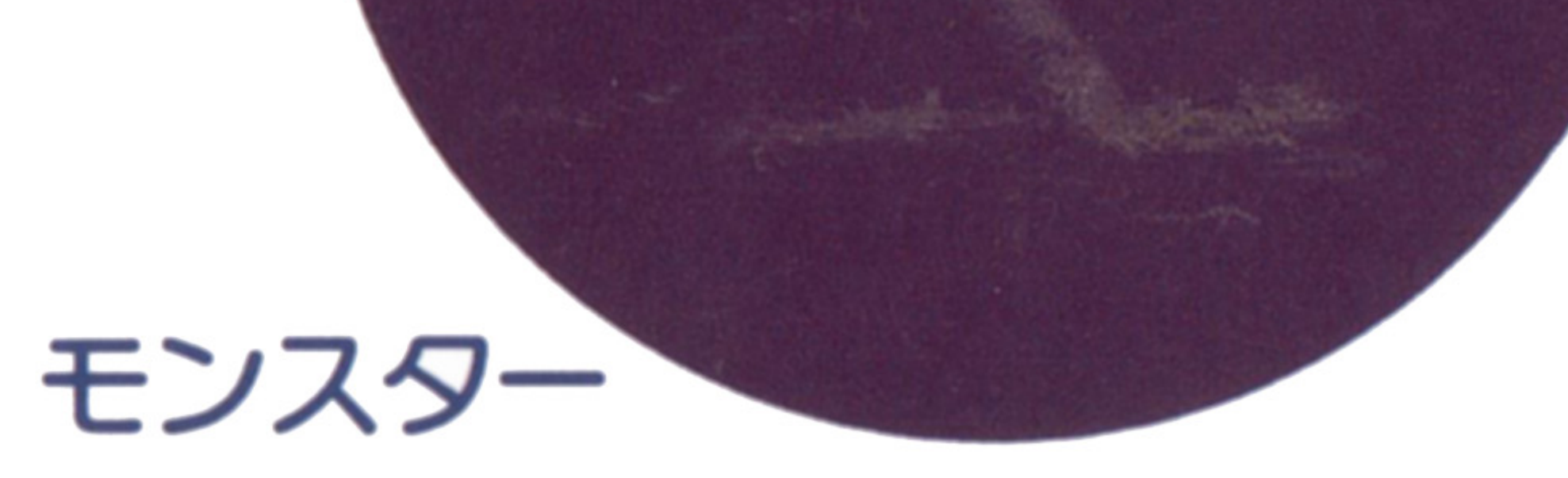

パワーポールで倒すと500点。リンゴでつぶ すと1,000点。ときどき変身して地面を掘って くる。

音楽のテンポとともに動<スピードガ早く

なるので追いかけられないよう注意しよう。

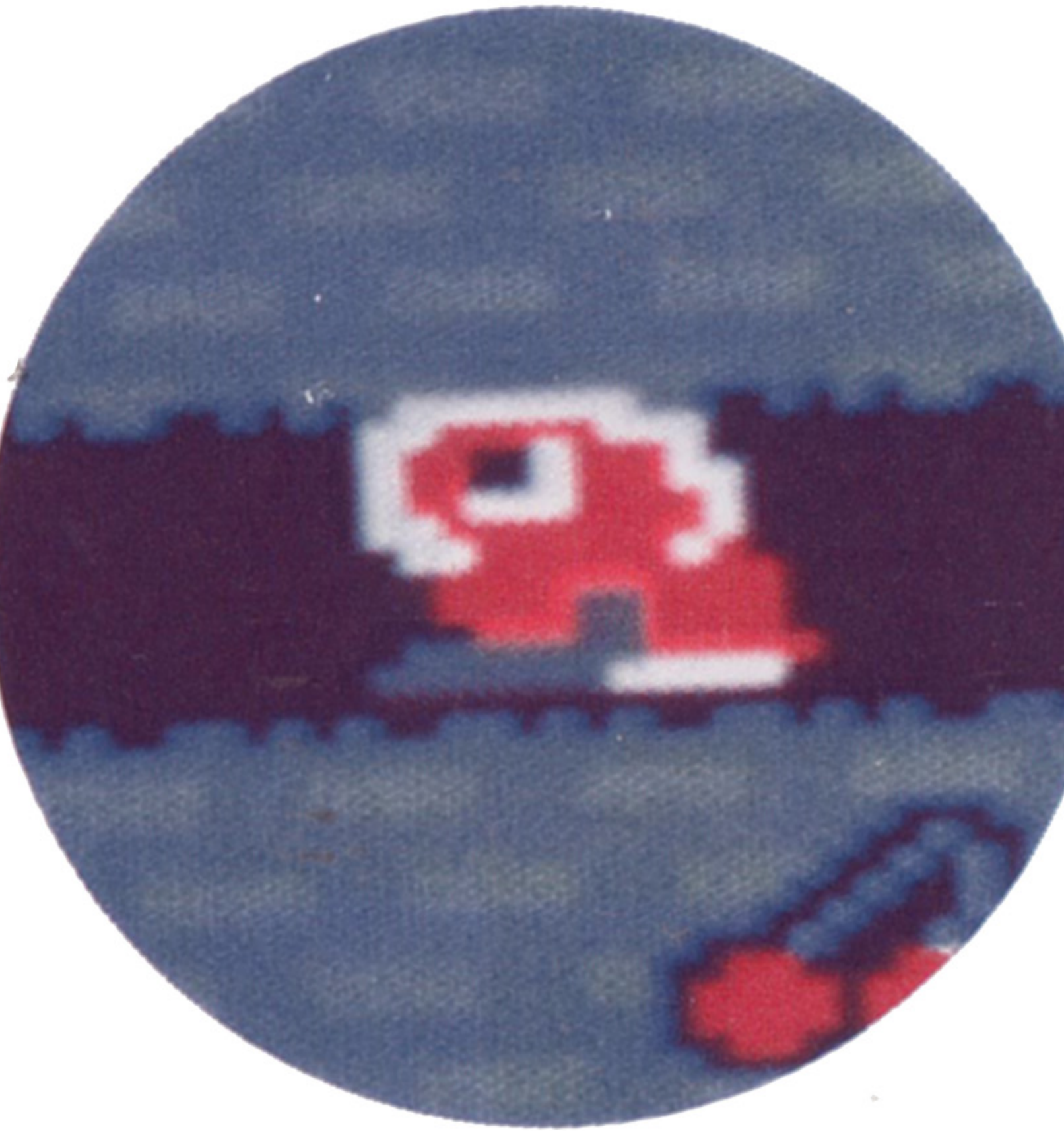

### エキストラ・モンスター

- パワーポールで倒すと1,000点。 E・×・T・R・Aいずれかの文字を持つだモン スターはセンター・ターゲツトを食べ定時と、 スコアが5,000点ごとに毎回出現。文字を持た
- ない子分モンスターはセンター・ターゲツト

を食べたときに文字を持つだモンスターがい

る所から出現する。リンゴを落としてつぶそ うとしても、食べてしまうのでパワーボール で倒す万がよいだろう。

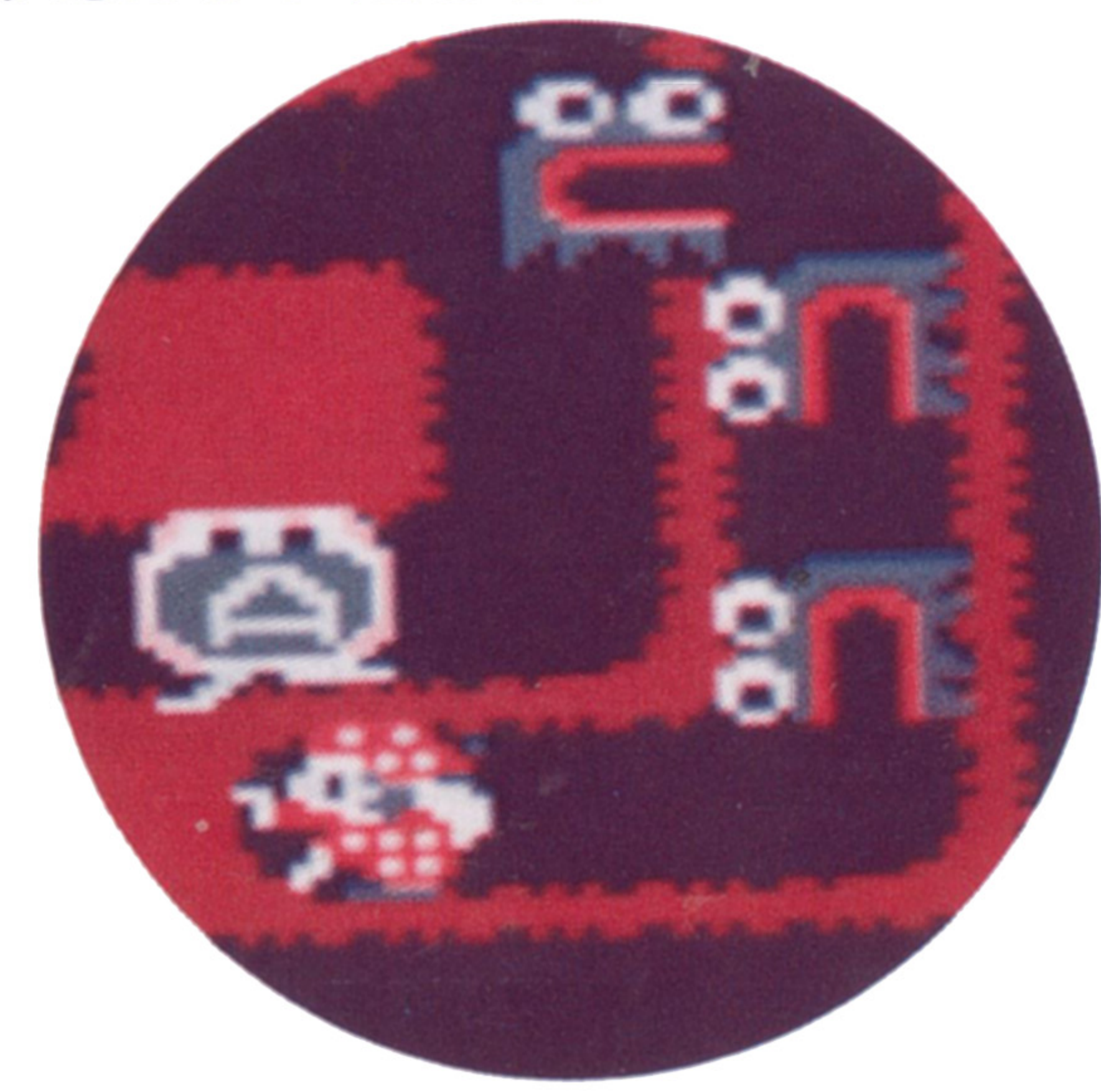

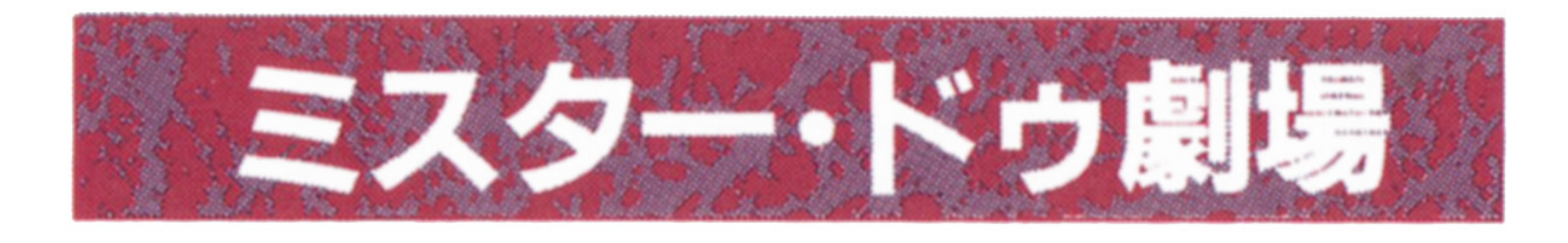

### 3ステージ・クリアごとにミニ劇と、各面 ごとの得点、クリアにかかった時間、クリア

方法が表示され る。

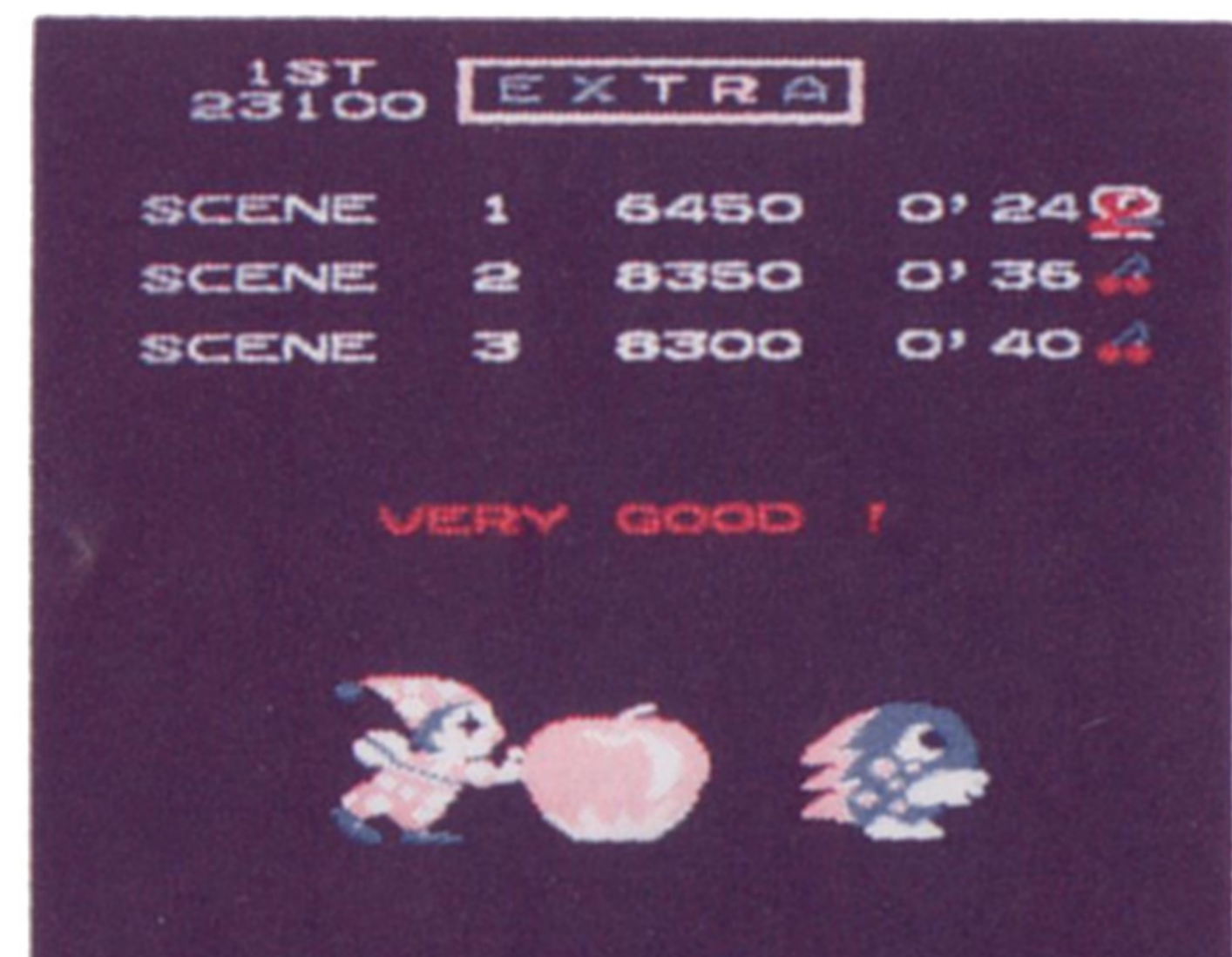

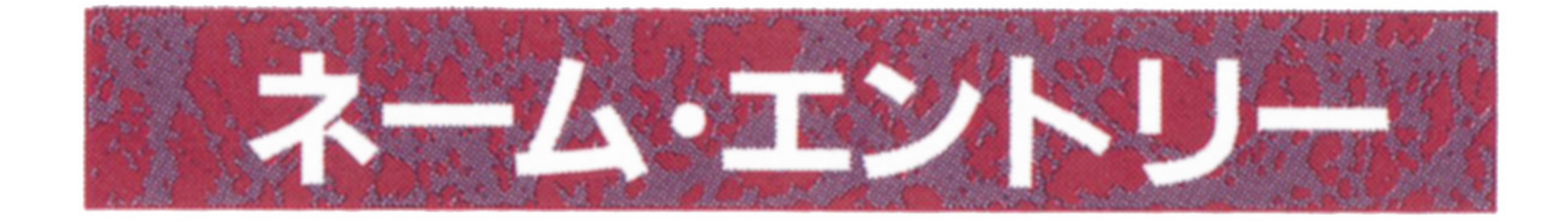

ゲーム終了時に高得点を獲得していると名 前を3文字以内で入れることができます。 レバーで文字を選び、 XF1 ~ XF5 カ SPACE キーまたはジョイスティックのボ タンで1文字ずつ決定します。 1度入力した文字は訂正することができま せんので注意してください。

 $SCENE$ .... $3$ 

#### E・X・T・R・Aをそろえた時。ミスター・ドゥ

が1人増える。

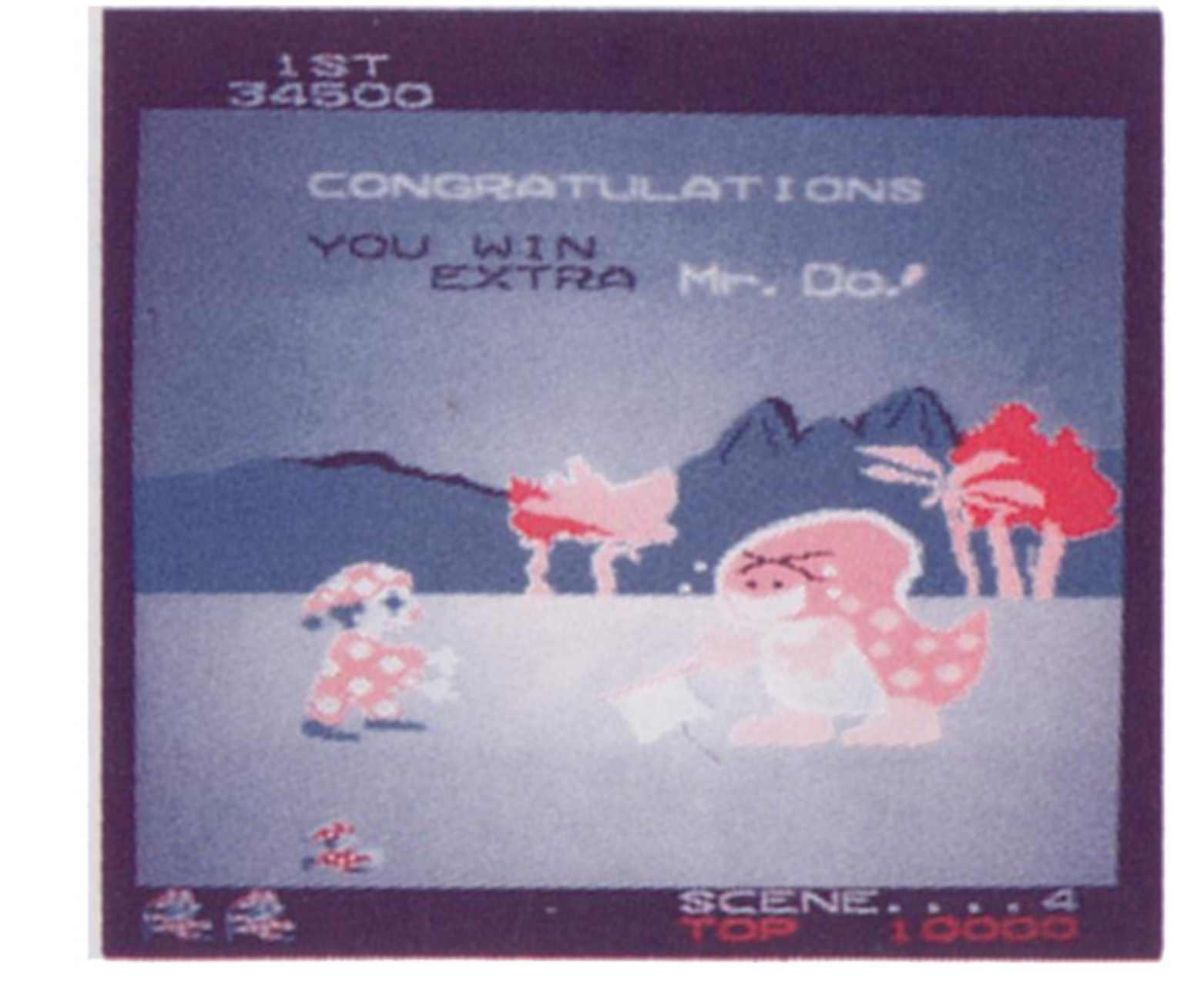

#### SPECIALを取った時。

 $\frac{1}{2}$ 

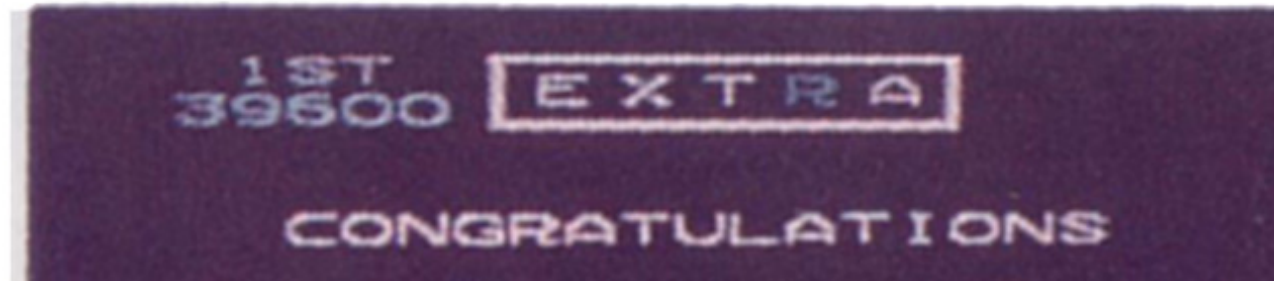

名前を3文字入れるか制限時間がくると終

### 了です。

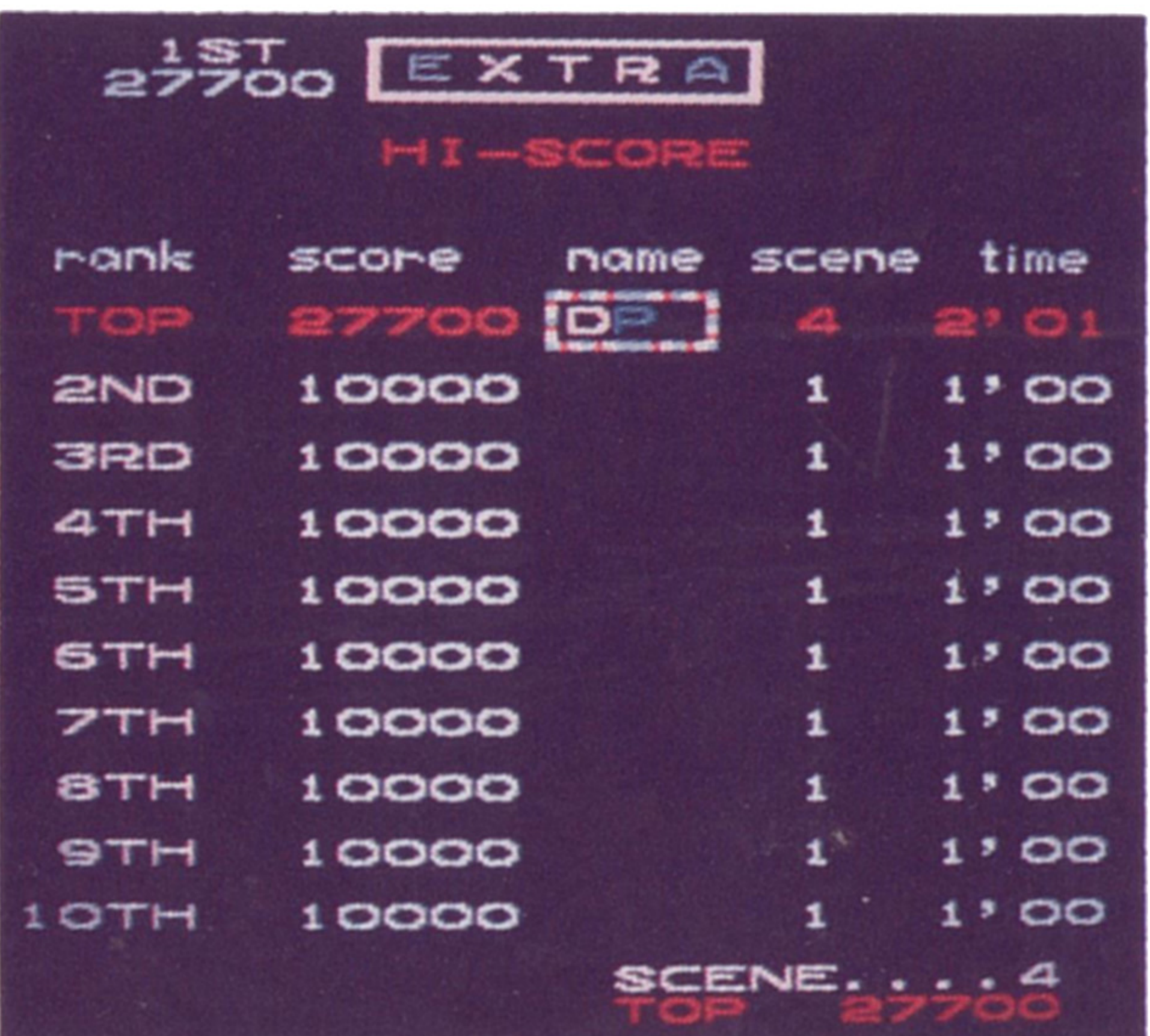

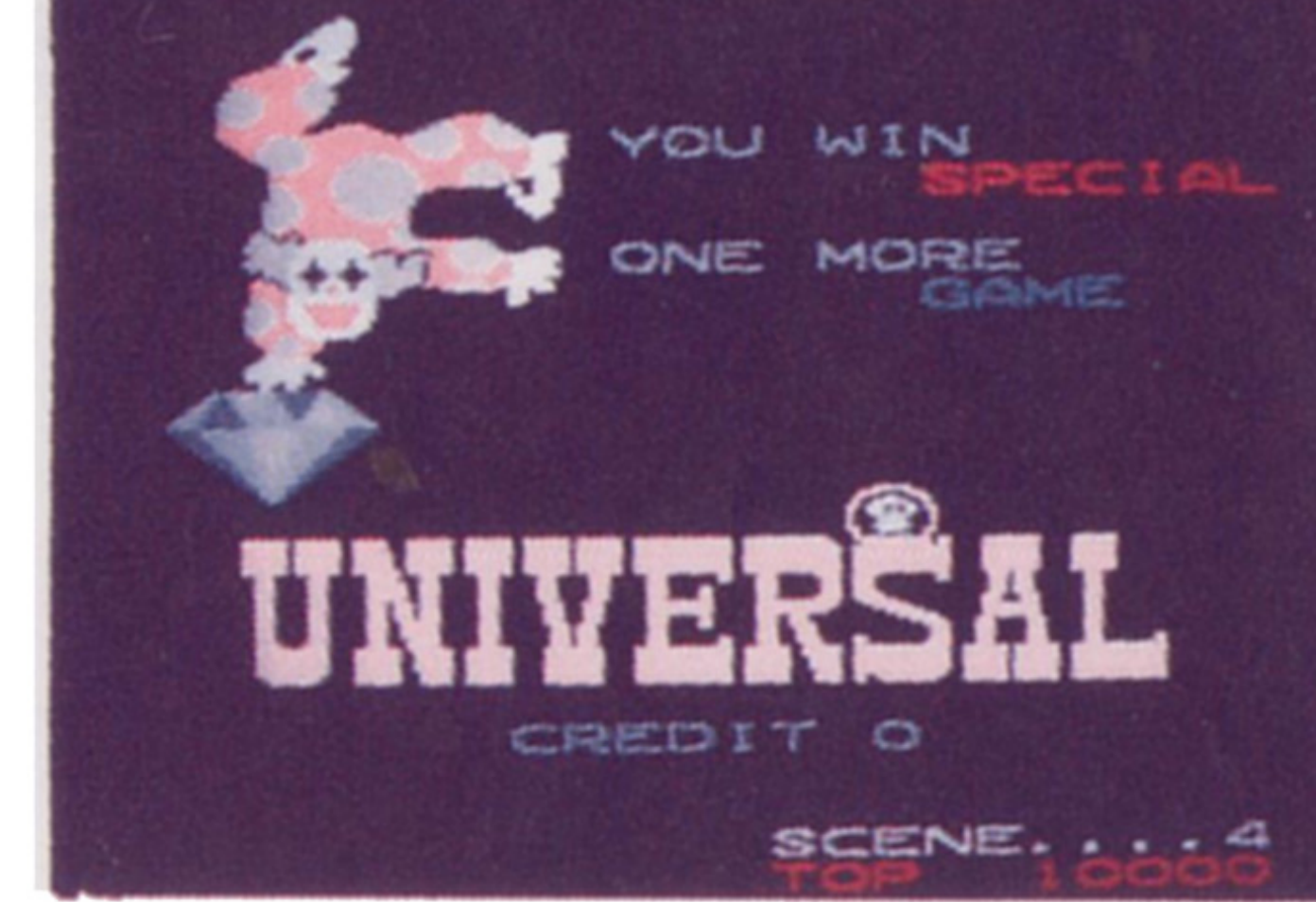

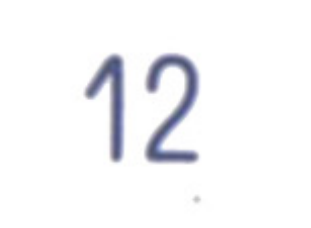

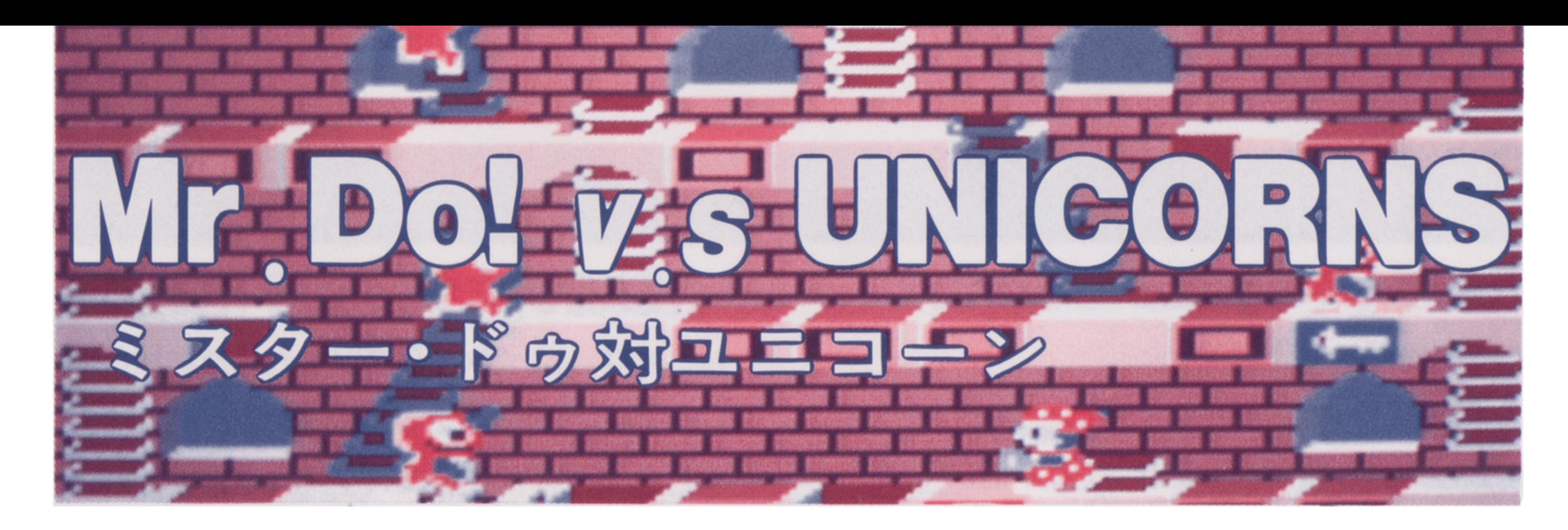

# はじめに

1983年にユニバーサル社ガ発売し芝ミスタ

- ー・ドゥの第 2弾、ミスター・ドウ対ユ二コ
- ーンをお届けします。

前作と同じくピエロのミスター・ドつが主

#### ジ・クリアです。ユニコーンにつかまると、

人公です。舞台はユ二コーンの減。可愛くも

- ミスター・ドゥの唯一の武器はハンマーで
- す。ハンマーで床を芝だいてユ二コーンの上
- に落とし、やっつけます。床ガ無くなってい
- るところにはユニコーンがはまって、しばら <u>ーーーー・ーーーーーーーーーーーーーーーーーーーー</u>
- く動けなくなりますので、これをうまく利用
- してやっつけてください。 してやっつけてください。
	-
- ミスター・ドゥの残り人数ガ1人減ってしま います。画面下に表示されている残り人数が すべてなくなるとゲーム・オーバーです。 すべてなくなるとゲーム・オーバーです。 前回でおなじみのE×TRAは健在です。あ る条件で出現する、エキストラ・モンスター を倒して、文字を集めてください。 E・×.T.

## すべてのユニコーンをやっつけるとステー

憎たらしい、ユ二コーン芝ちとの熱い闘いガ

始まります。

君はE・×・T・R・AをそろえることガできるかIc,

# ●ゲームの進行

R・Aの文字をそろえるとミスター・ドつが T

#### 人増えます。

- the control of the con-
- 
- the contract of the contract of the contract of the contract of the contract of
	- the contract of the contract of the contract of
		- the contract of the contract of the contract of the contract of the contract of
			-
			-
			-
- 
- -
	-

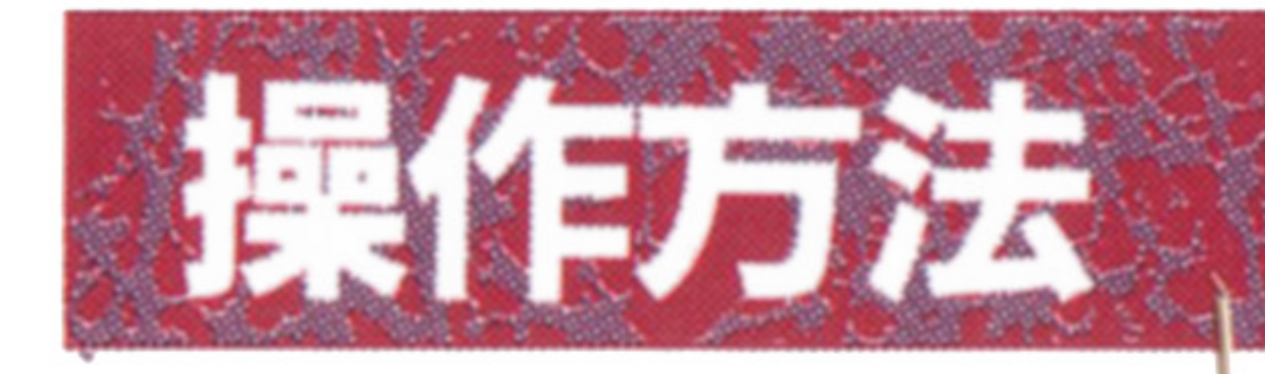

ミスター・ドウ対ユ二コーンは業務用ゲー

ム機を再現しだ物です。

まず、「F6」を押すことでコインをゲーム 機に投入した状態になります(「CREDIT」の 文字ガ増える〉。

この状態で F8 を押すとゲームがスター トします。コインを 2校以上入れた状態〈「C REDIT」の数字が2以上の時)で「F9」を押 すと2人交互プレイガスタートします。

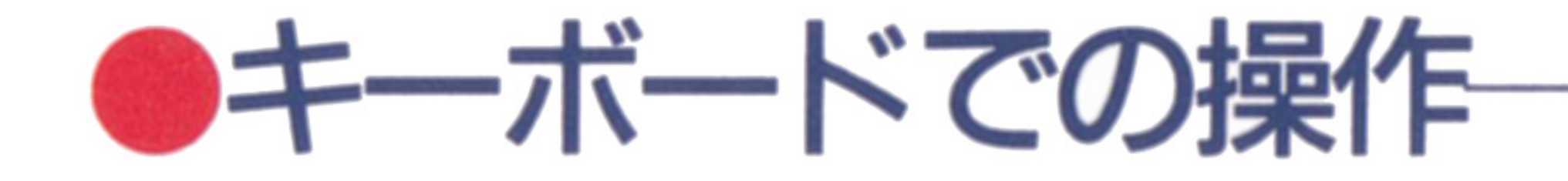

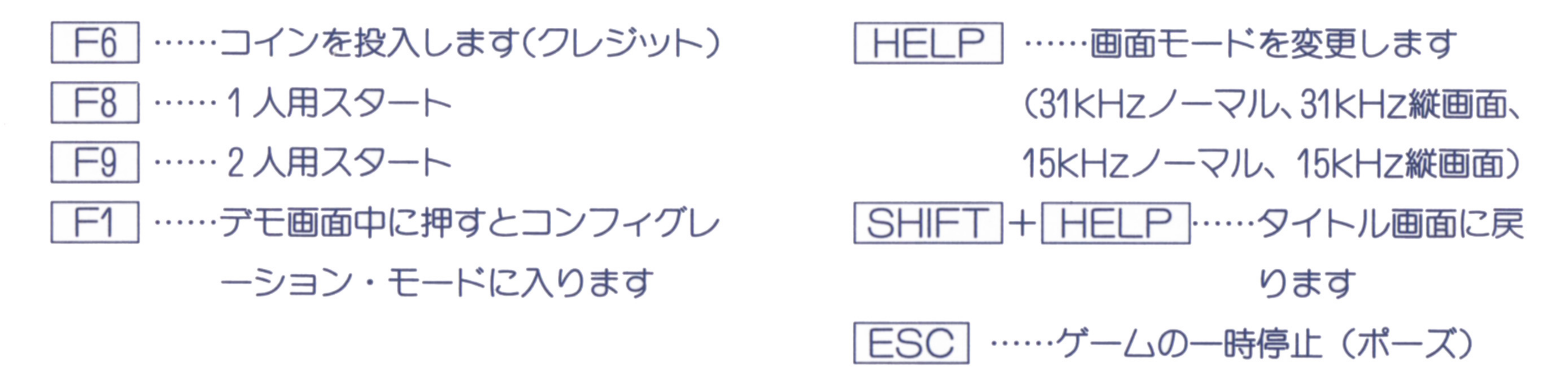

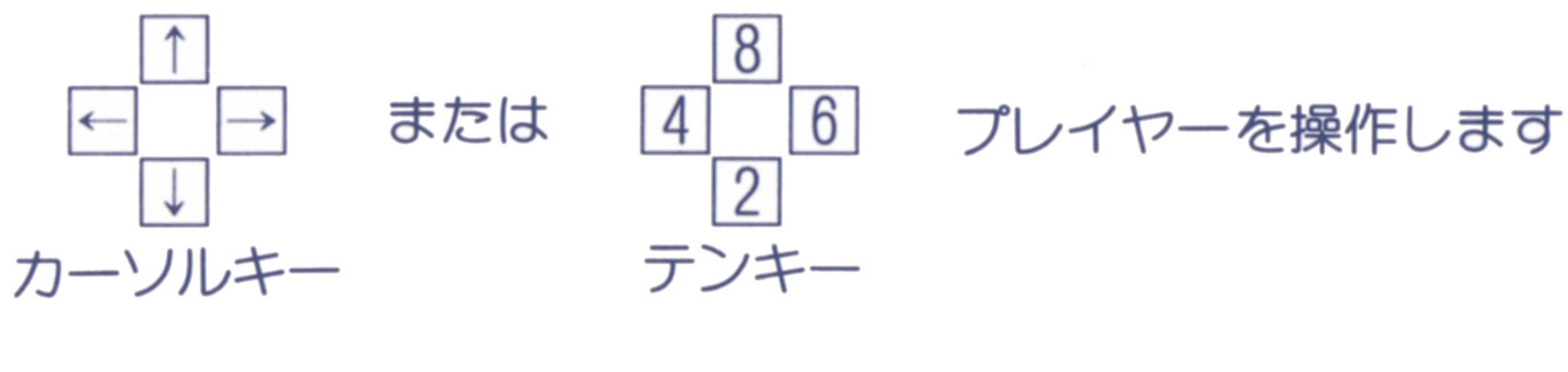

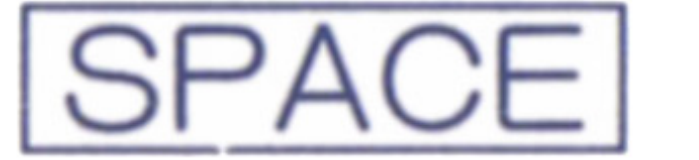

. ,

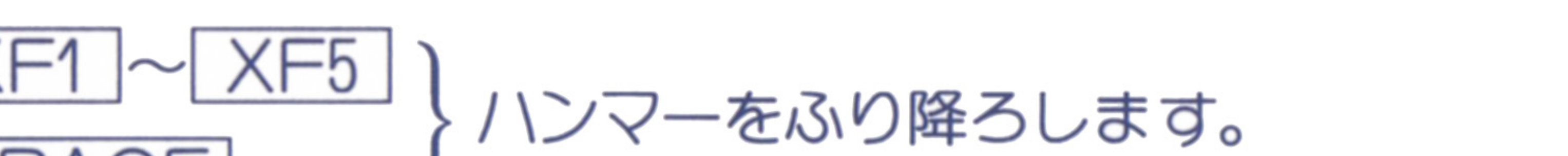

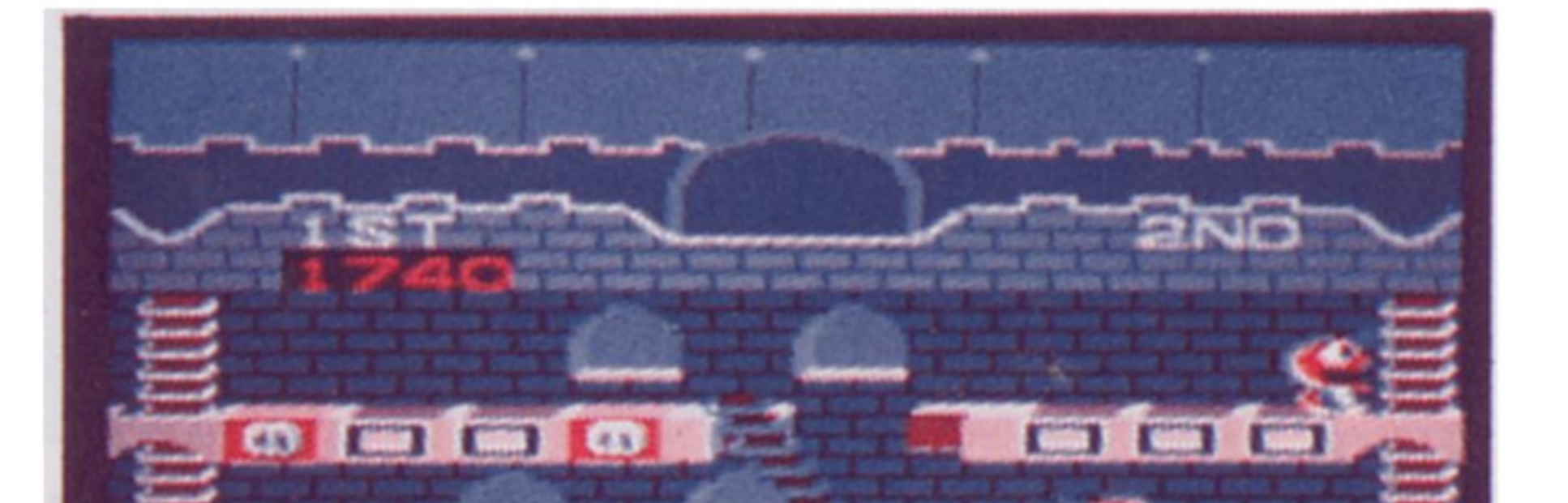

#### 14

CIETA is is is

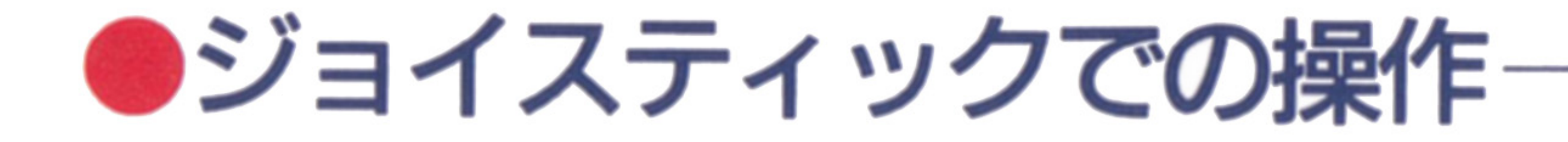

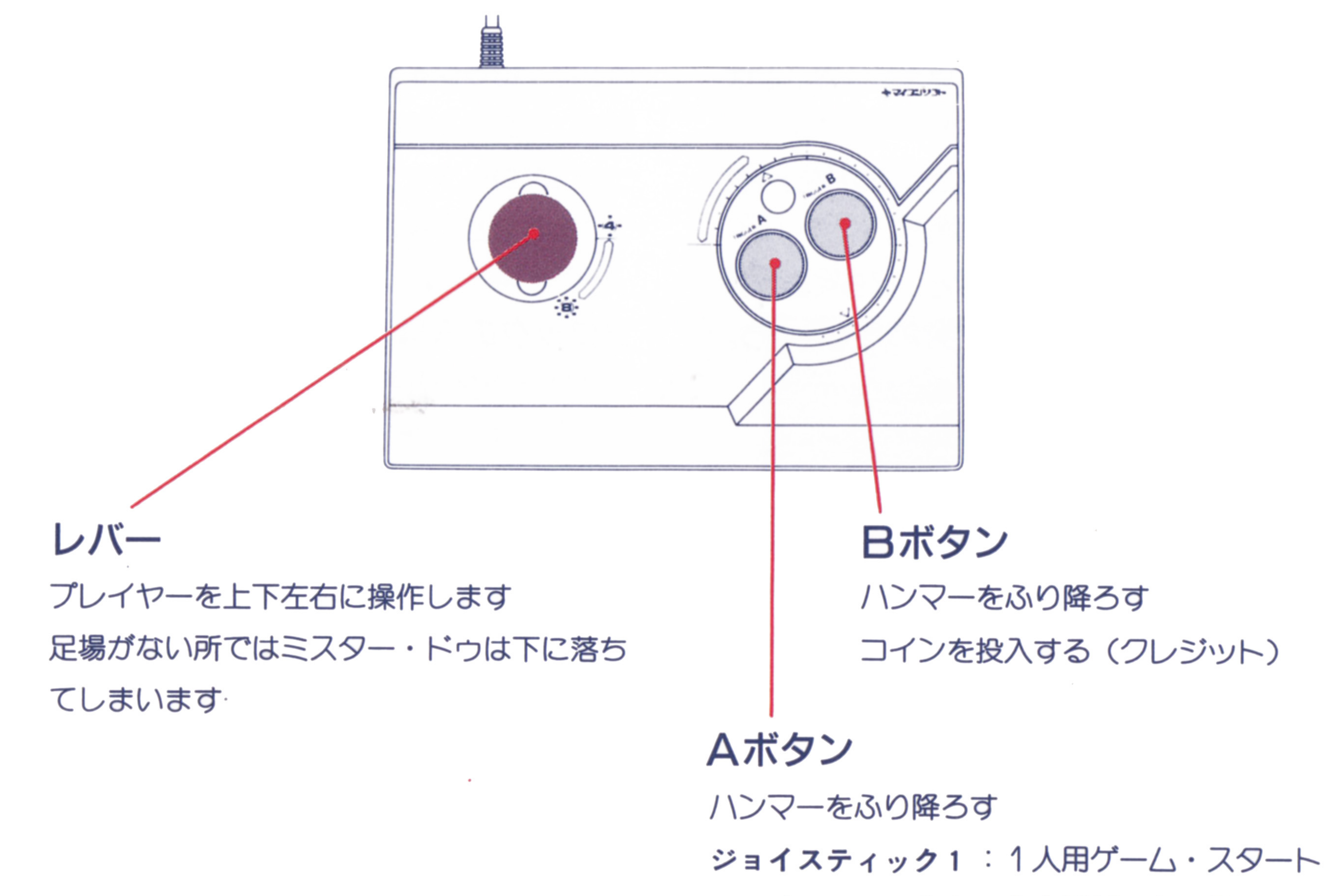

#### ジョイスティック 2 : 2人用ゲーム・スタート

 $15$ 

# ステージ・クリアの条件:すべてのユニコーンを倒す

# クニック

### ブロックを落としてつぶす

ユ二コーンを直接ハンマーでだだいても、 少し後ずさりするだけで、やっつけることは できない。 てきし マンデン こうしゃ こうしゃ こうしゃ こうしゃ こうしゃ こうしゃ こうしゃ

ユニコーンをやっつけるには床のブロック ユーザー マーケーション アーケーション アーケーション アーケーション

を落としてつぶすしかないのだ。

 $\mathbb{R}^n$ 

ユニコーンは穴に落ちるとしばらく動けな

## 1面と2面だけは少し簡単

- ユニコーンをやっつけるには、ユニコーン ユニコーンをやる こうしょう こうしょう こうしょう こうしょう こうしょう こうしょう こうしょう こうしょう こうしょう
- の上にブロックを落としてつぶすしかないの
- だが、1面と2面だけは、ブロックの上に乗
- ったユニコーンをブロックごと落としてやっ <u>つだユニュース アイディー ディー・エヌ エコーン エコース エコース こうしゅう こうしゅう こうしゅう こうしゅう こうしゅう こうしゅう こうしゅう こうしゅうしゅう こうしゅうしゅう こうしゅうしゅう こうしゅうしゃ こうしゅうしゃ</u>

いので、そこをねらってブロックを落とそう。 高い距離を落下させると高得点だ。

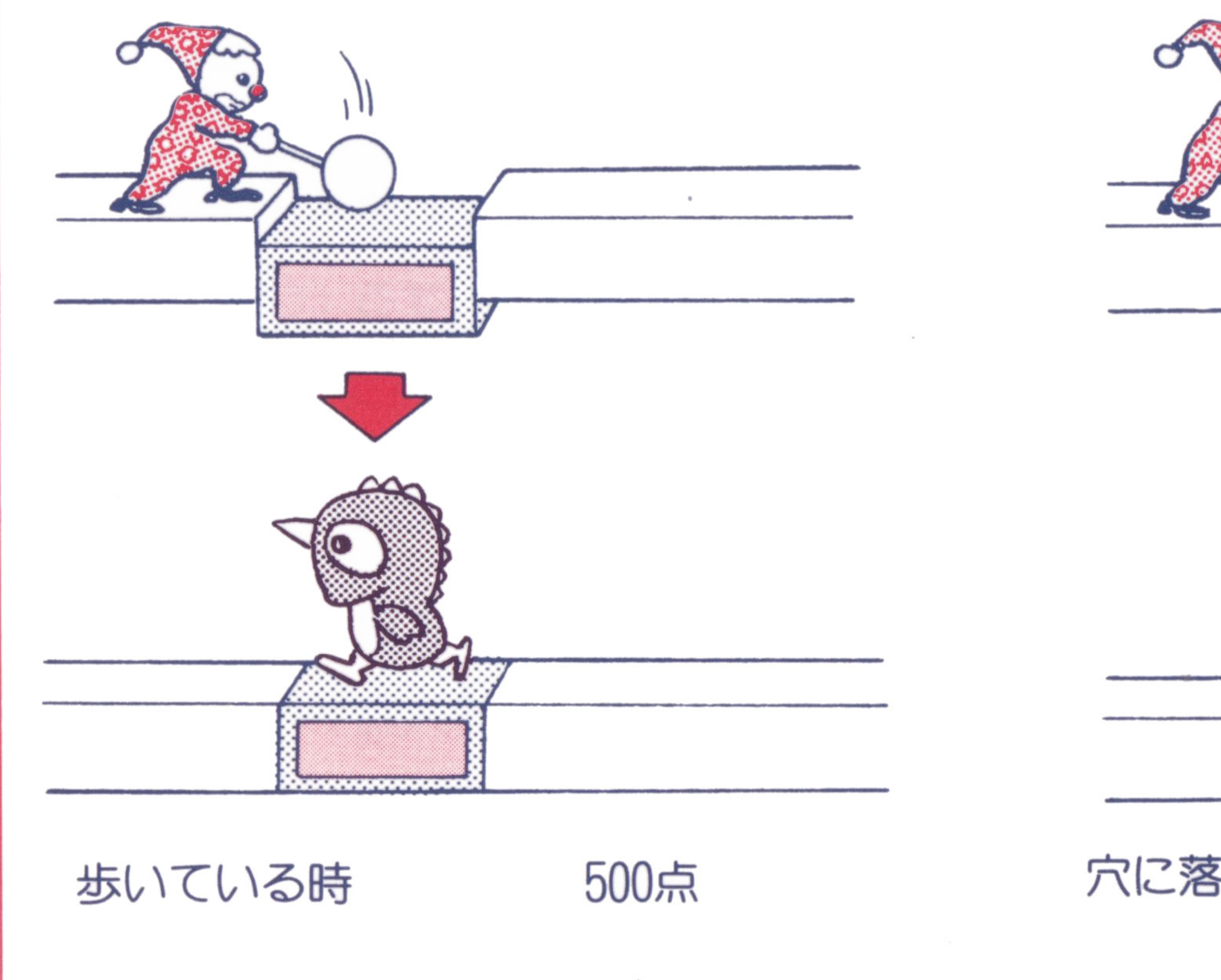

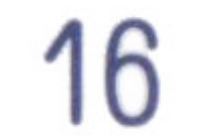

つけることができる。おおいに活用しよう。

# ブロックの穴は、むやみにあけるな ブロックの穴からは、ミスター・ドゥ自身

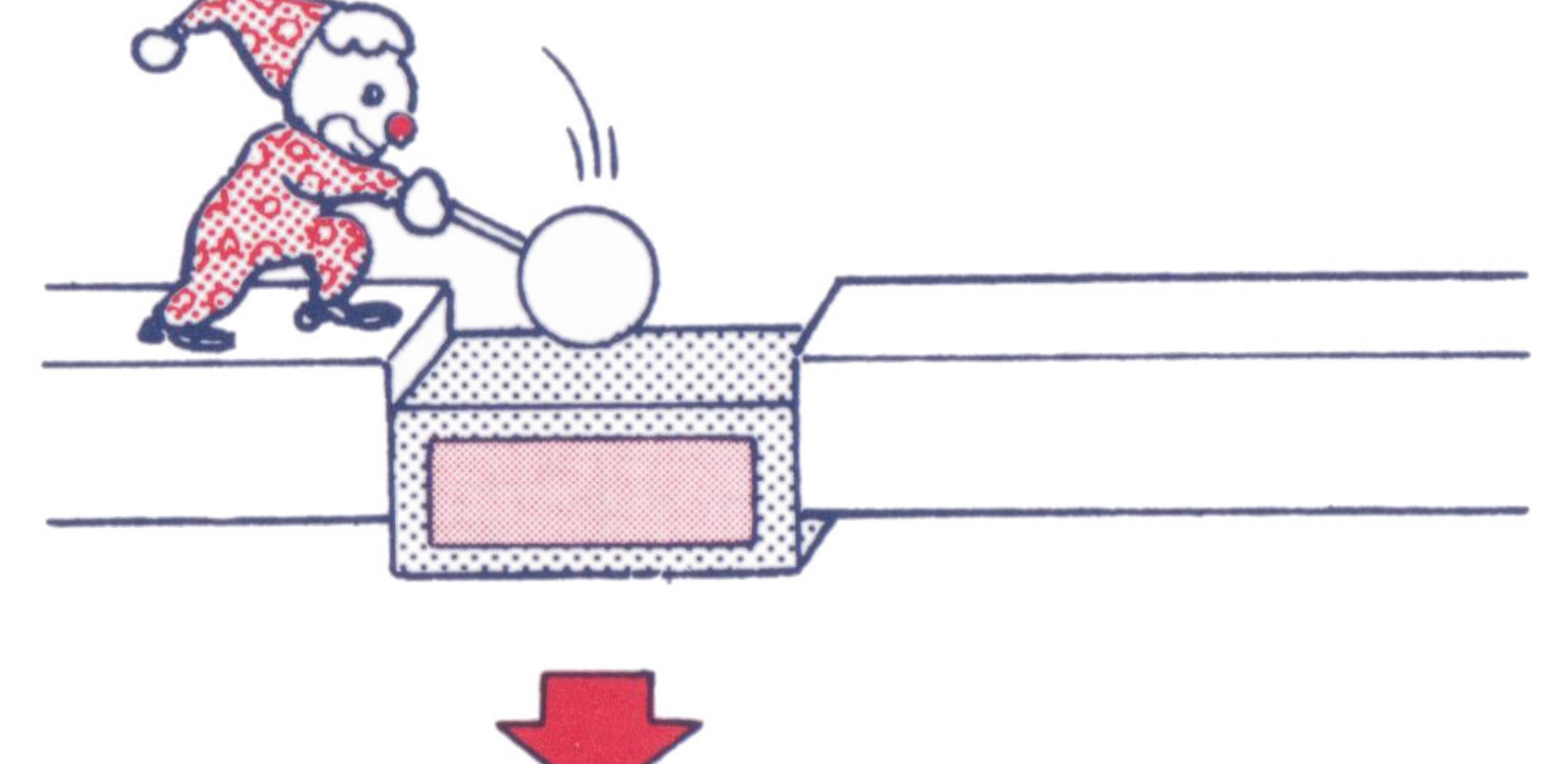

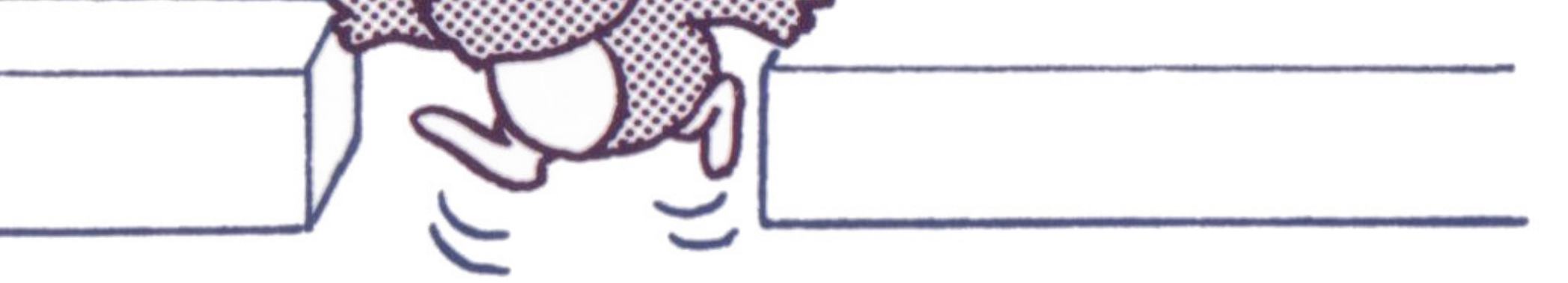

穴に落ちている時

#### 落とす高さによって500~3,500点

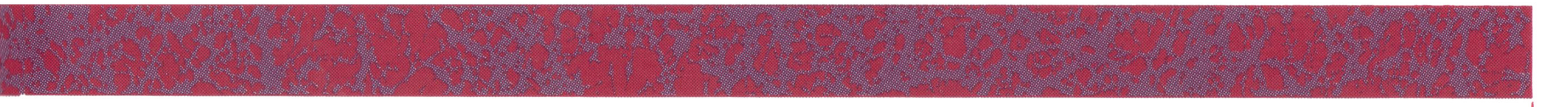

も落ちてしまう。行き場を失ってユ二コーン に、はさみうちにでもされだら目も当てられ ないぞ。後々のことを考えて必要な穴だけを あげよう。

はしごの向きが変化する。 はしごの向きが変化する。

動くはしごを活用しよう このはしごの上に乗って、反対側に押すと、

ドクロマークの床 ドクロマークの床 二つぺ戸になっだドクロマークの床を二っ とも落とすと、その聞の床ガ一度に落ちる。 またいっしょに落ちたユ 園・7民世:.. '

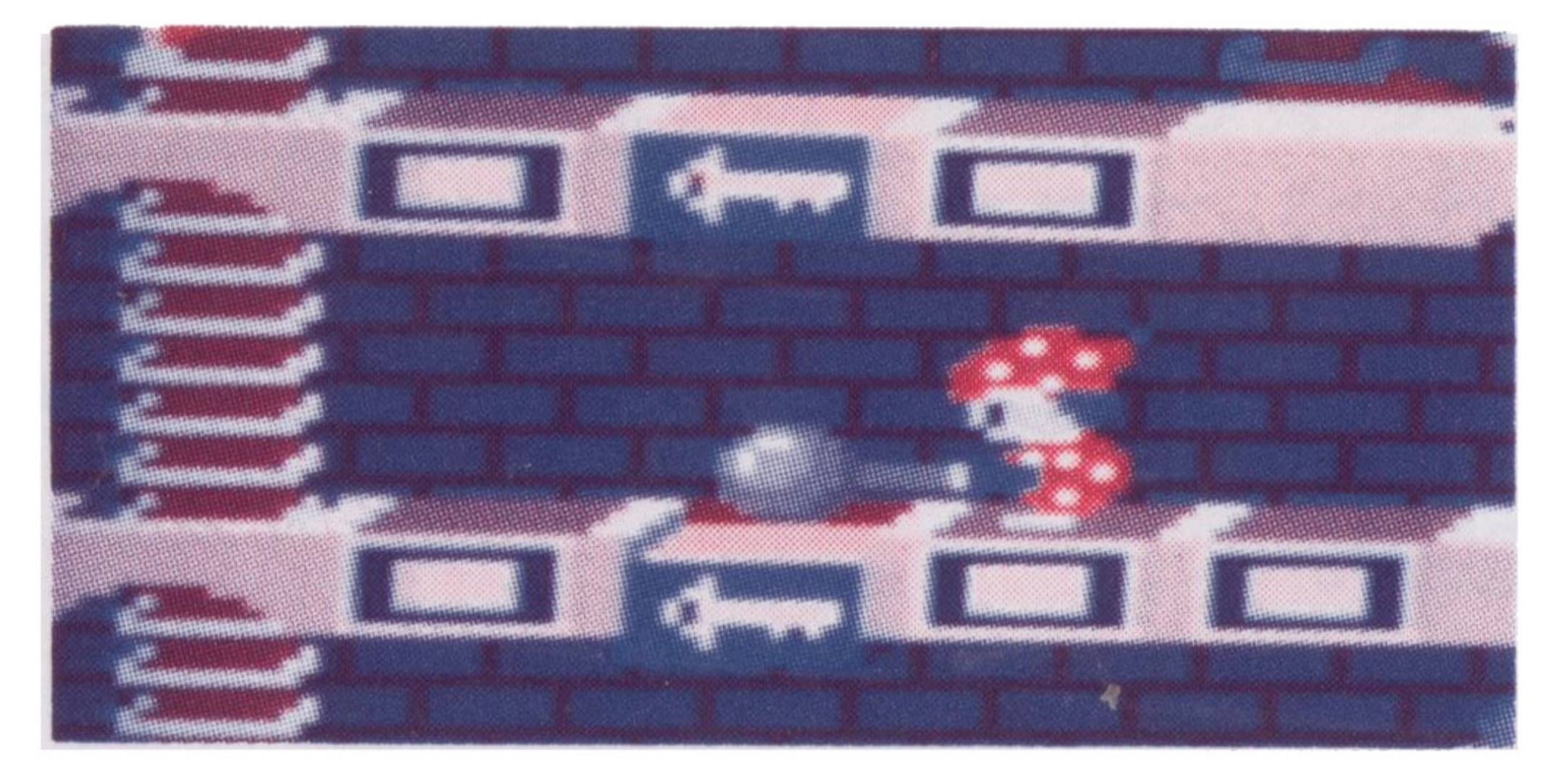

エキストラ・モンスター

- 十字架を取ると、ユニコーンガエキスト
- ラ・モンスターに変身する。
- エキストラ・モンスターはハンマーでたた
- 力ギの絵の付いだこのブロックを 3個藩と
- すと、最上階の進留に十字架ガ現われる。
	- この十字架を取ると、ユニコーンがすべて、 この十字架を取ると、ユ二コーンガすべて、
- 一定時間だけエキストラ・モンスターに変わ
- つてしまう。この間にエキストラ・モンスター ってしまう。この間にエキストラップストラップスターでは、エキストラップスターでは、エキストラップストラップスターでは、エキストラップスターでは、エキストラップスターでは、エキストラップスターでは、エキストラップス

これによって直接行けなかっだところへ行 けるようになるし、また、追ってきたユニコ ーンの道を絶つこともできる。だが、逆に直 接行けないところができてしまうので、よく 考えて動かそう。

### カギ床、十字架

をやっつけて、 E×TRAをそろえるのだ。

くだけで、やつつけられるぞ。もちろん、床ご

と落としだり、床を上に

落としだりしてもOKだ。 EXTRAの旗をそろえ るとミスター・ドゥガ1 人増える。

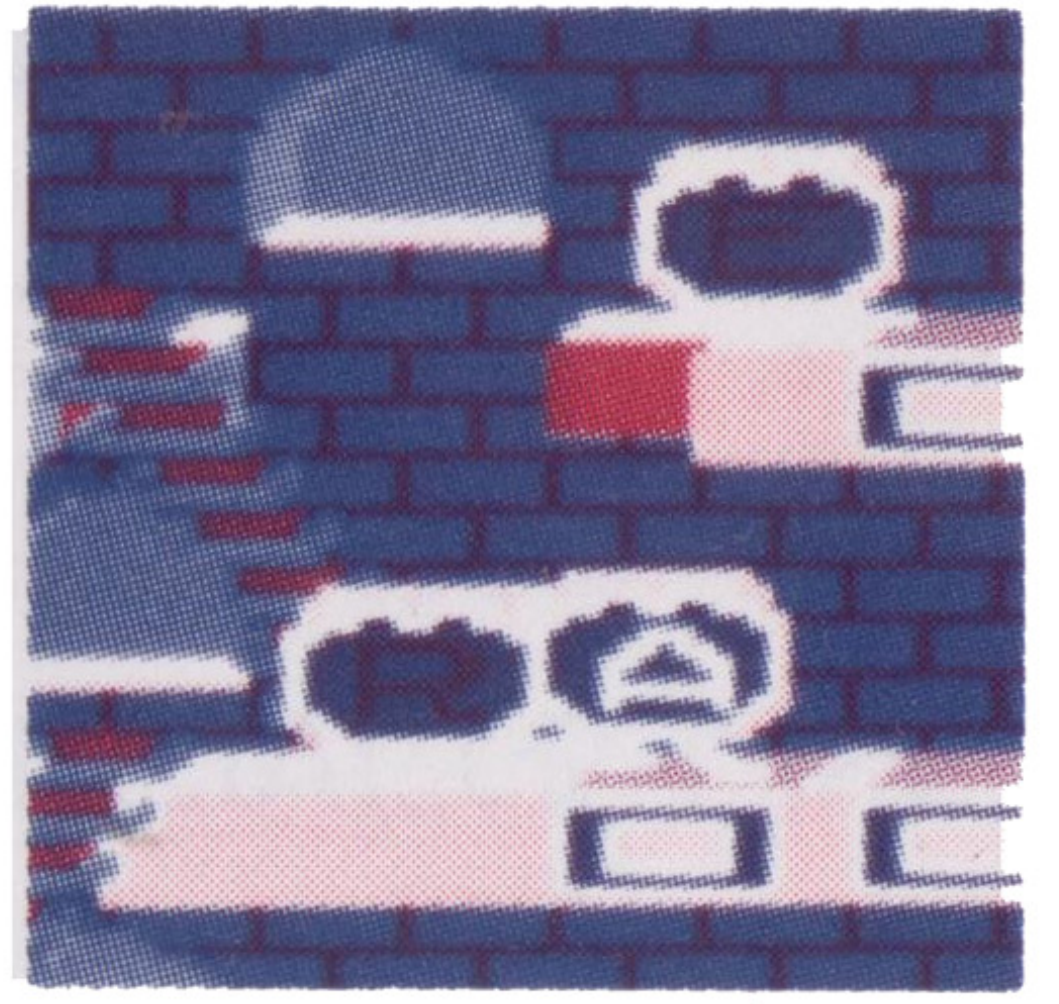

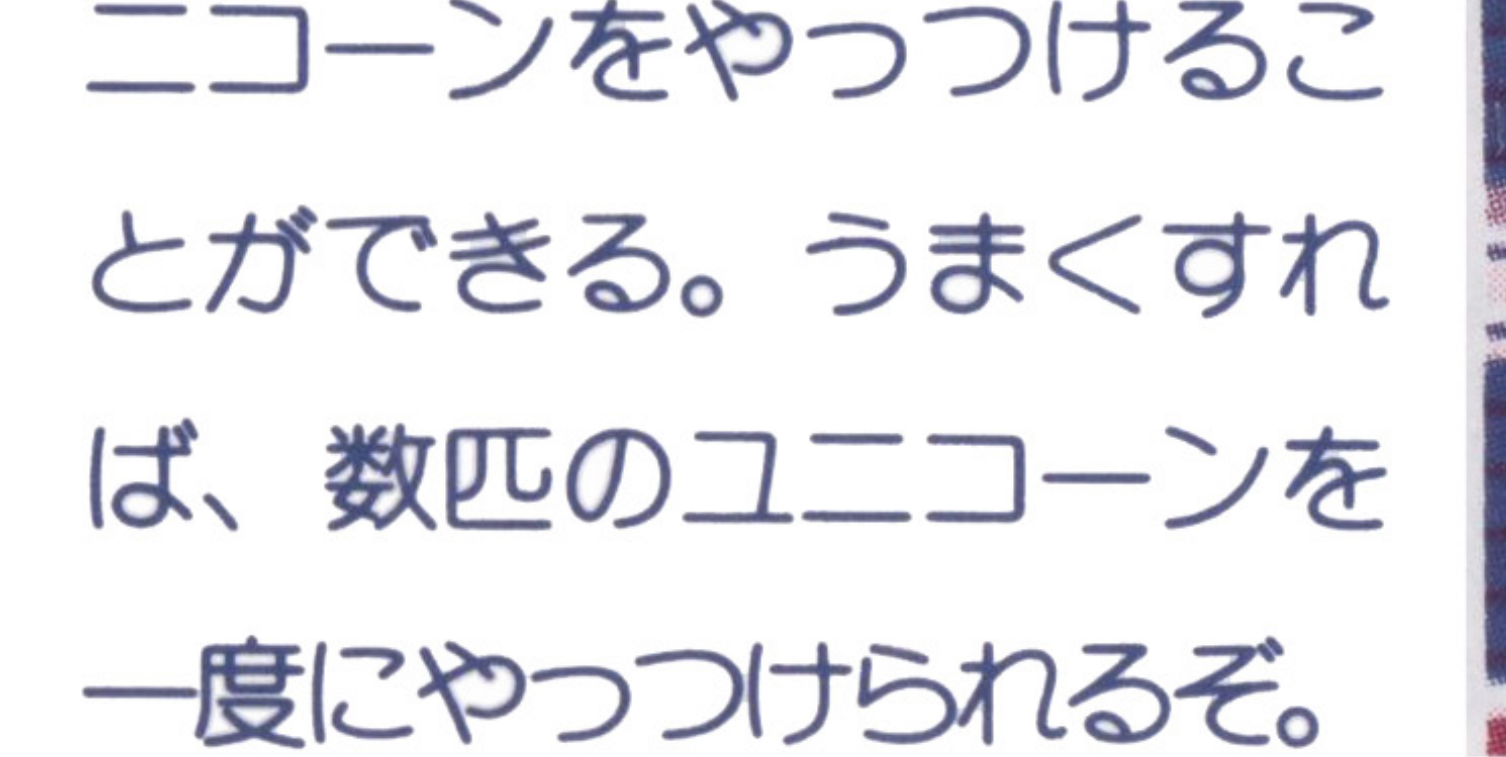

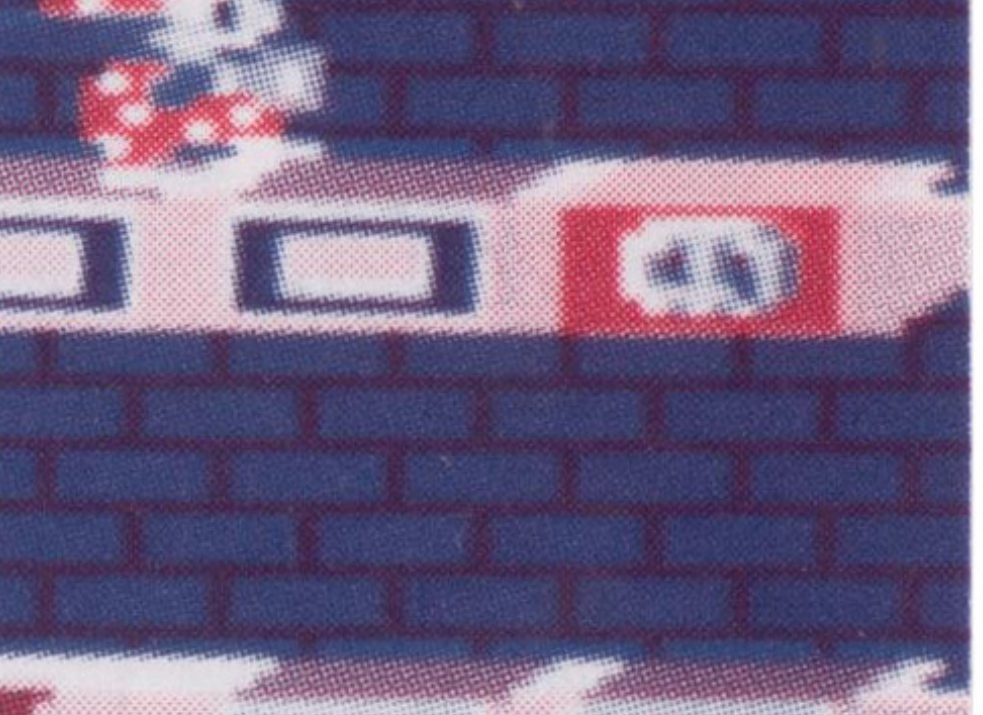

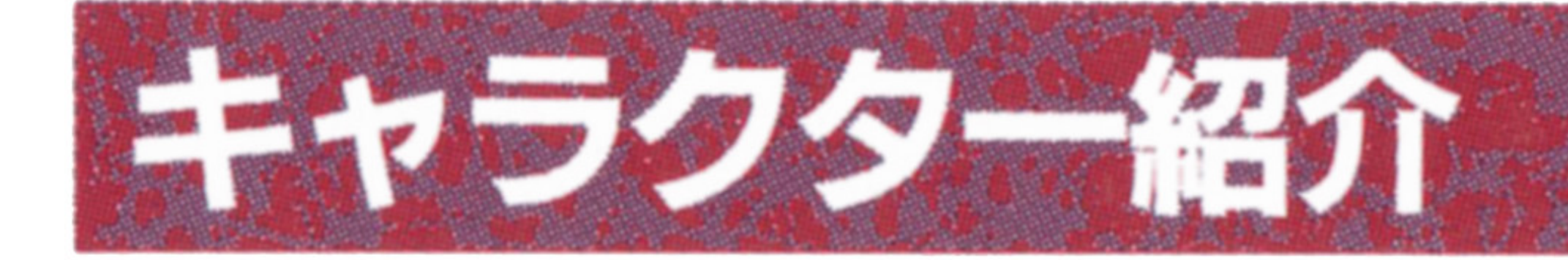

ミスター・ドウ ご存じこのゲームの主人公。本業はピ工口。

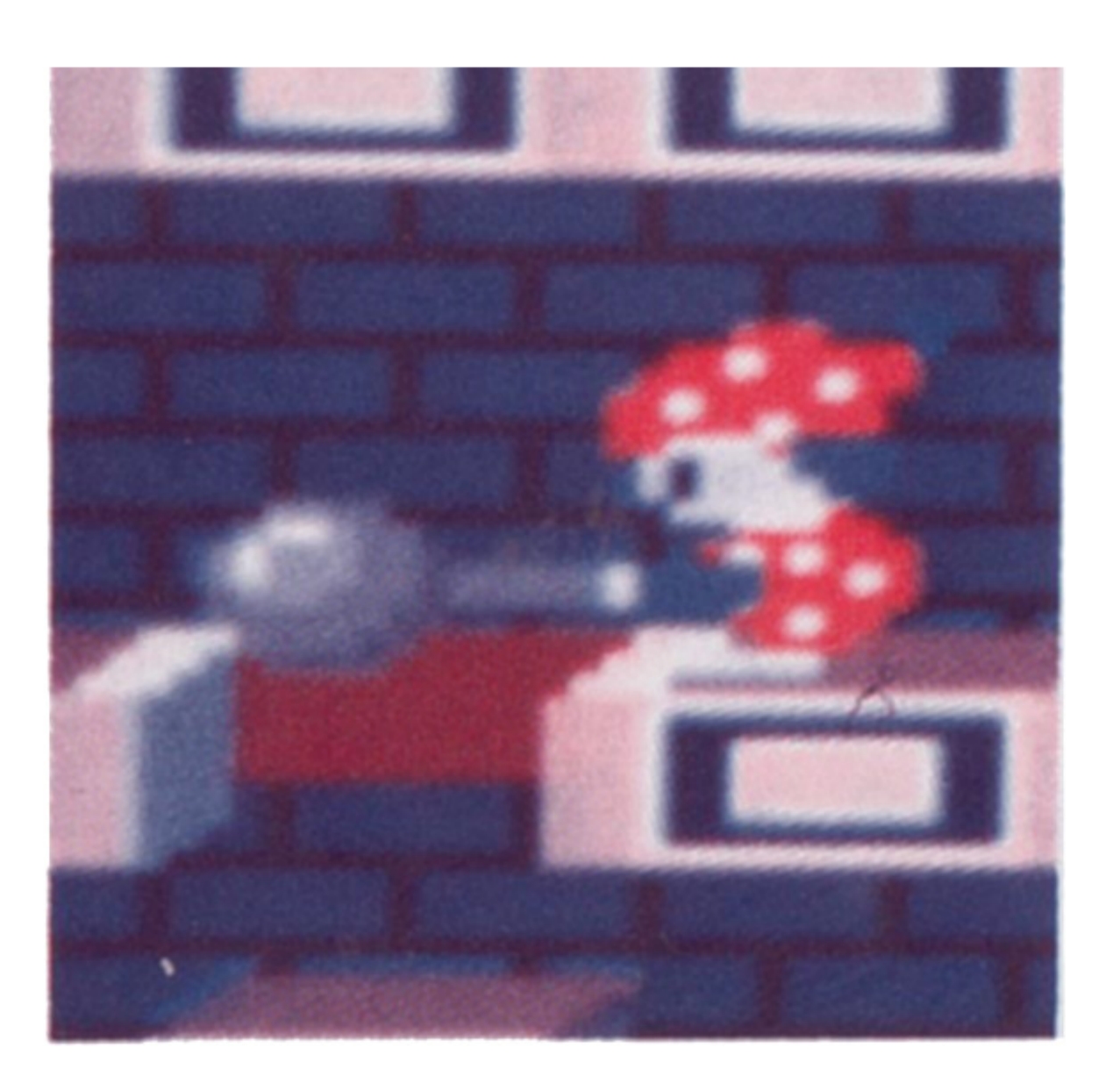

# オレンジ・ユニコーン ユ二コーン減の住人。容姿は可愛いガ、性 格は凶暴。

やつつけるにはブロックでつぶすしかない。

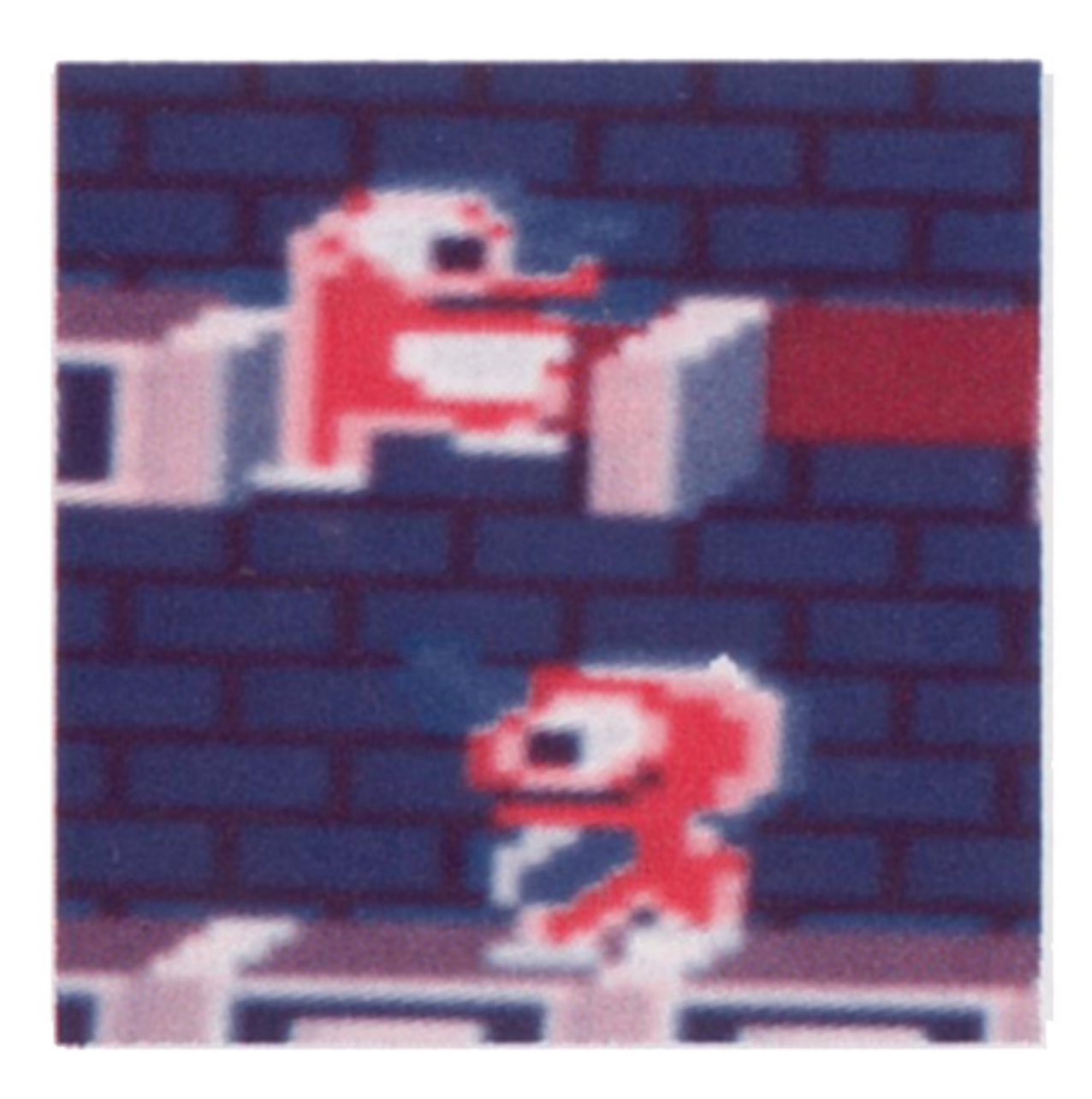

# ブルー・ユニコーン - - - - - - - - - - - - - - - -

グリーン・ユニコーン オレンジ・ユニコーンよりも凶暴。怒った オレンジ・ユニコーンよりも凶暴。怒った オレンジ・ユニコーンがグリーン・ユニコー ンに変身することもある。

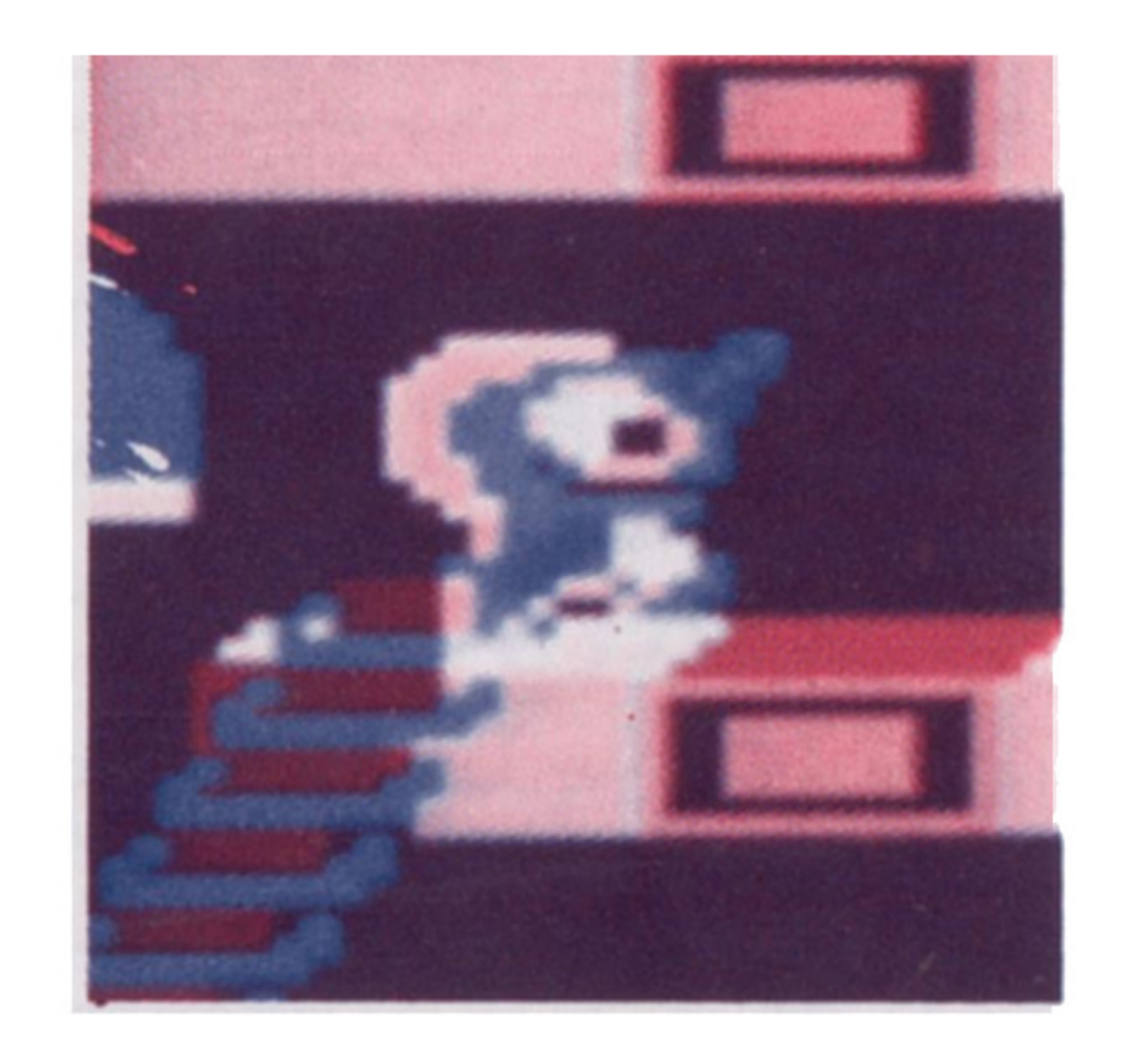

18

**Color** 

ユ二コーンは 2匹に分裂してブルー・ユ二コ

ーンになる。

ブルーは、穴にも落ちないし、スピードも早

い。それでもクリアできないでいると、さら

にブルーは分裂を繰り返し、手がつけられな

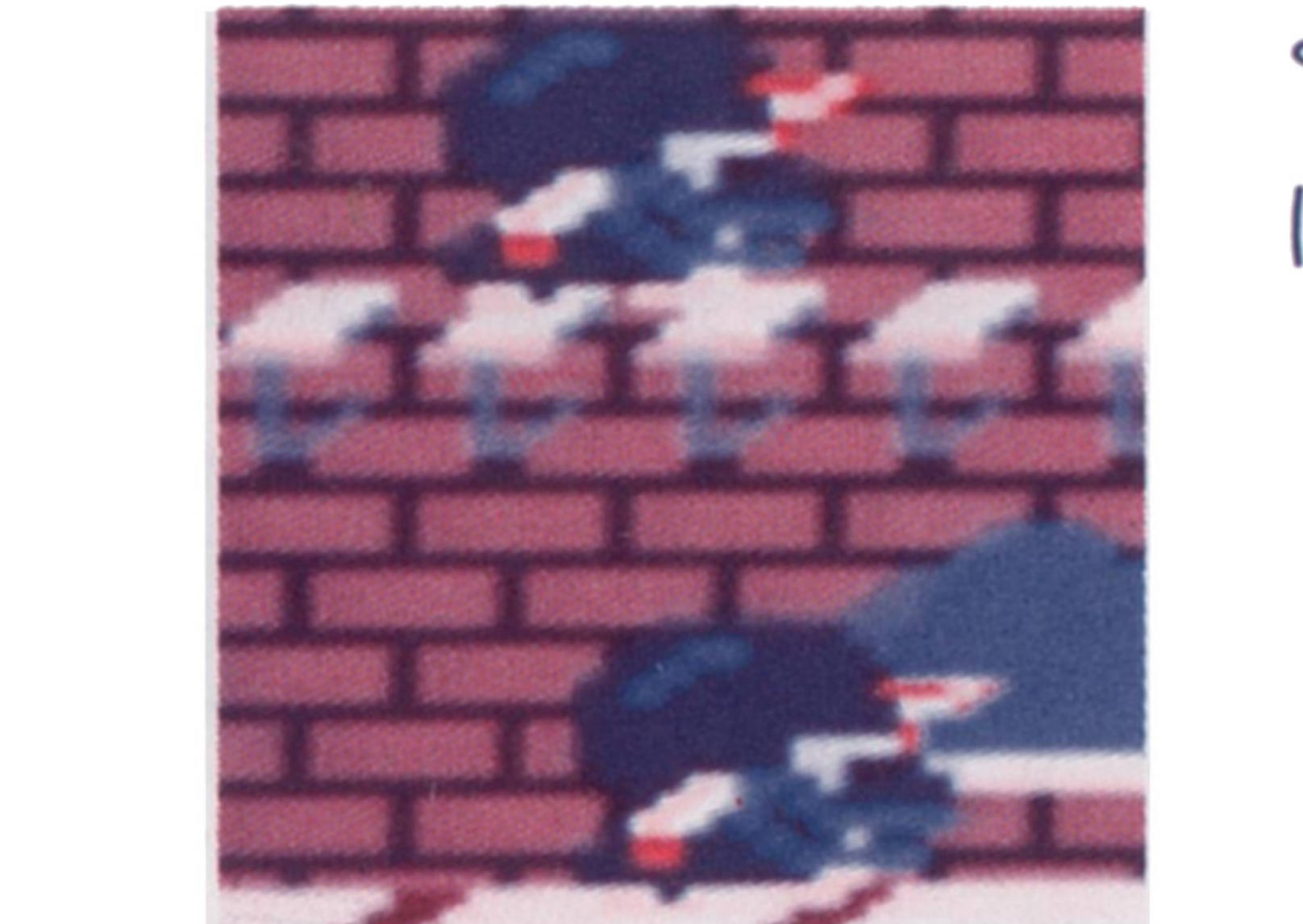

くなる。こうなる前

#### にやっつけること。

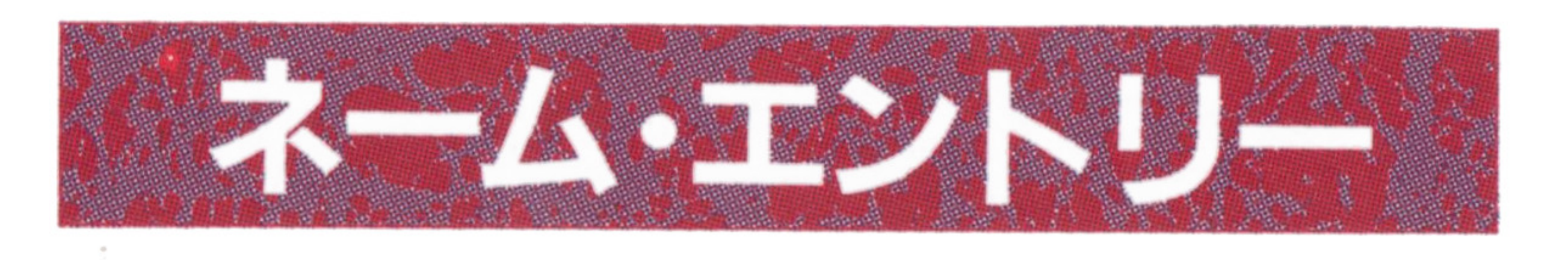

ゲーム終了時に高得点を獲得していると名 前を3文字以内で入れることができます。 レバーで文字を選び、 | XF1 | ~ | XF5 | ガ PACEIキーまたはジョイスティックのボ タンを押すと決定されます。 1度入力した文字は訂正することができま せんので注意してくたさい。 せんので注意してください。

ーンの業務用ゲーム機にはゲーム設定を変更 する機能がついており、×68000/×68030版 ではデモ画面中に|円|キーを押すと設定ガ 面になります。 設定はレバーの上下で選びます。また、 決定が必要な項目は、 XF1  $\sim$ 

#### 名前を 3文字入れるか、制限時間がくると

終了です。

![](_page_18_Picture_165.jpeg)

![](_page_18_Figure_2.jpeg)

ミスター・ドゥ、ミスター・ドウ対ユ二コ

![](_page_18_Picture_8.jpeg)

タンを押すと決定されます。

PLAYER LEFT ミスター・ドゥの残り人数 ゲーム・スタート時のミスター・ドゥの残 り人数を設定することガできます。 WIN TO EXTRA EXTRAのそろいやすさ EASYにするとE×TRAがそろいやすくな

WIN TO SPECIAL SPECIALの出現しやすさ EASYにすると、SPECIAL(ダイヤモン ド〉ガ出現しやすくなります。 (※この項目はMr.DO./のみにあります)

# コンフィグレーション・モード (ミスター・ドゥ/ミスター・ドゥ対ユニコーン共通)

# GAME LEVEL 難易度

画面の大きさを256×256(ノーマル〉か384 ×256 (縦画面〉のどちらかに設定できます。 CRT FREQUENCY 直面周波数 画面周波数を15kHzか31kHzのどちらかに

# ゲームの難易度を変更することガできます。 CRT SIZE 画面解像度

設定できます。 CRT MODE 画面モード 画面のモードを"X68000"か"ARCADE"の どちらかに設定できます。 "ARCADE"に設定すると、各キャラクター ガオリジナル・ゲーム基板とまったく同じ動 きをしますガ、一部のディスプレイで画像ガ 乱れることもあります。 ※ "CRT SIZE"と "CRT FREQUENCY"、 "CRT MODE"の組み合せは、ゲーム中に HELP を押 すこと!こよって変更することもできます。

![](_page_19_Picture_6.jpeg)

![](_page_19_Picture_263.jpeg)

20

# SOUND TEST 音楽テスト ゲーム中の音楽、効果音を聞くことガでき ます。 S-RAM SAVE 設定内容の記録 コンフィグレーション・モードの設定内容 S-RAMlこ記録します。 S-RAM設定をしていない時はこの項目

はありません。 EXIT 各種設定の終了 コンフィグレーションを終了してデモ画面 に戻ります。

コラム: S-RAM記録機能とは? この機能は、 x68000/ x 68030シリーズに内 蔵のバッテリー・パックアップS-RAM(電源 が切られた状態でも内容を保持するメモリー) を横々なアプリケーションから有効に活用する ために考えられた、「SRAMDB」システムを使 用しています。 これは、 S-RAMの容量には限りがあるため、 各ソフトが独自にS-RAMを使用する場合に発 生する無駄を抑え、かつ共存できるファイル・ フォーマットの規約でする この規約をより多くの方々が有効活用される ことを望んでいます。 規約の詳細はゲームディスク上の"SRAMO B.OOC"に収録しています。

# IS-RAMER SECTIONG

ミスター・ドゥ/ミスター・ドゥ対ユ二コ

ーンはハイスコ戸とコンフィグレーション設

定をX68000/X68030本体内蔵のS-RAMに 記録することができます。

記録内容はソフト起動ごとに読み込まれ自 動設定されるので、難易度などを毎回設定す る必要がなくなりたいへん便利です。

だだし、 S-RAMは他のソフトウ工戸でも 使用されていることがありますので、管理の だめの設定はお客様ご自身で行なうl必要ガあ ります。

### ●S-RAM記録を設定したい。

S-RAM記録を設定するだめには以下の手 順で行なってください。

①S-RAMをRAMディスクとして使用でき

るようにパソコン本体のメモリ・スイッチを

設定してください(詳しくはパソコンの取扱

説明書を参照してください〉。

すでにS-RAMをRAMディスクとしてご

利用の方は設定は不要です。 ②本ソフトを|登録 キーを押しながら起動 してください。

S-RAMを設定するだめのメニューが現れ ますので、"00用の領域を新だに作成"にカ ーソルを合わせて、スペースキーを押してく ださい。

# ●コンフィグ、ランキングの初期化 記録されているコンフィグの内容あるいは

スコア・ランキングを初期状態に戻します。 領域ガ作成されていない場合以下の項目は メニューにありません。 ①本ソフトを 登録 キーを押しながら起動し てください。 S-RAMを設定するだめのメニューが現れ ますので"コンフィグの初期化"または"ハ イスコアとランキングの初期化"にカーソル を合わせてスペースキーを押してください。

S-RAM設定メニューの操作はキーボード

のカーソルキーで選び、スペースキーで決定 してください。ジョイスティックでの操作は できません。

.

![](_page_21_Picture_0.jpeg)

![](_page_21_Picture_1.jpeg)

製品には万全を期しておりますが、万一ト ラブルがありましだら、まず次のチェックを してください。 ■ゲームができない

左記サポートガ受けられない場合があります。 必ず必要事項をご記入の上、ご返送ください。 〒141 東京都品川区東五反田1-11-15 電波新聞社 出版販売部 ユーザー・サポート係 TEL 03-3445-6111 (大代表)

遊べなかっ芝場合はもう一度この説明書をよ くあ読みください。それでもなお、正常に動 かない場合は、お買い上げになった商品を当 社までお送りください。検査しだ後、不良の 場合は新しいものとお取り換えいだします。 ■ディスクを壊してしまった もしも、お客様の操作ミスなどでディスク ガ壊れだ場合は、その壊れだ商白と修理費と して料金1,500円を当社までお送りください。 新しいものとお取り換えいたします。 《ご注意》

※交換、チェックをご希望の場合は必ずサポ

.,

ゲームガスタートできなかっだり、正常に

# ●ソフトの内容について ゲームを進めていくうちに、どうしても分 からない事や、疑問に思うことが出てき芝場 合には、マイコンソフトでヒントなどをお答 えしています。往復八ガキに、機種、ソフト 名、疑問内容などをお書きの上、下記住所ま でお送りください。まだ、ご意見、ご要望な ども大歓迎です。 なお、電話でのお問い合わせはご遠慮ねが

ート・力一ド|こ必要事項をご記入の上、ソフ

トとともに下記の住所までお送りください。

います。

530大阪市北区中之島3-2-4 朝日新聞ビル6F 電波新聞社大阪本社内 マイコンソフト株式会社 ソフトの質問係

.・

# **Nir. Do!** Mr. Do! v.s UNICORNS ミスター・ドゥ対ユニコーン FOR X68000/X68030

 $\alpha$  . The set

.

![](_page_22_Picture_1.jpeg)

MAIN PROGRAMMER 三嶋将一郎 TECHNICAL ADVISER 松島 徹 naz 橋本雅俊 Cφ 向頭真一郎 Yamamoto.K K.Hayashi **SUPPORT** なにわ . J.UEKI MANUAL WRITER 磯<sup>部</sup><sup>太</sup><sup>郎</sup> Hiaro. Hiaro. 磯<sup>部</sup><sup>太</sup><sup>郎</sup>

. General Management of the Communication of the Communication of the Communication of the Communication of the Communication of the Communication of the Communication of the Communication of the Communication of the Commu

![](_page_22_Picture_3.jpeg)

#### TEST PLAYER K. Hayashi USSY 安<sup>部</sup><sup>理</sup><sup>一</sup><sup>郎</sup> 錦 みーしよう よしゃん

#### **MICOMSOFT 1994**

日本音楽著作権協会(ビデオ録音)第940731号

'

'

**COLLEGE** 

 $\mathbb{R}^n$ 

![](_page_23_Picture_0.jpeg)

# MICOMSOFT

![](_page_23_Picture_2.jpeg)